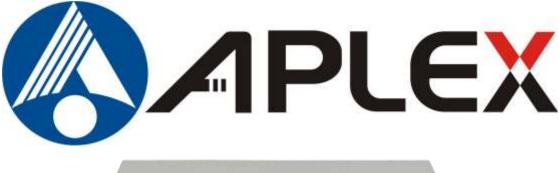

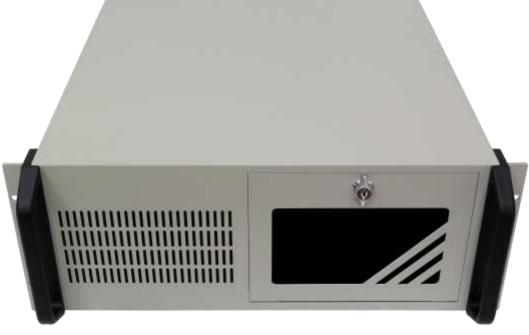

## AVS-700 Series APLEX High-end Vertical Application System 8/9<sup>th</sup> Gen. Intel Core-I and Xeon<sup>®</sup> Processors and C246 Chipset Platform User Manual

| Release Date                                                                      | Revision |
|-----------------------------------------------------------------------------------|----------|
| OCT 2021                                                                          | V1.0     |
|                                                                                   |          |
| <sup>®</sup> 2021 Aplex Technology, Inc. All Rights Reserved. Published in Taiwan |          |
| Aplex Technology, Inc.                                                            |          |
| 15F-1, No.186, Jian Yi Road, Zhonghe District, New Taipei City 235, Taiwa         | an       |
| Tel: 886-2-82262881 Fax: 886-2-82262883 E-mail: aplex@aplex.com.tv                | <u>v</u> |

URL: <u>www.aplex.com.tw</u>

# **Revision History**

| Reversion | Date       | Description      |
|-----------|------------|------------------|
| 1.0       | 2021/10/27 | Official Version |

# Warning!

This equipment will generate, use and radiate radio frequency energy and if not installed and used in accordance with the instructions manual, it may cause interference to radio communications. It has been tested and found to comply with the limits for a Class A computing device pursuant to FCC Rules, which is designed to provide reasonable protection against such interference when operated in a commercial environment. Operation of this equipment in a residential area is likely to cause interference in which case the user with its own expense will be required to take whatever measures may be required to correct the interference.

Electric Shock Hazard – Do not operate the machine with its back cover removed. There are dangerous high voltages inside.

## Packing List

| Accessories (as ticked) | included in this package are: |
|-------------------------|-------------------------------|
| Adaptor                 |                               |
| Driver & manual CD disc |                               |
| Other                   | _(please specify)             |

### **Safety Precautions**

Follow the messages below to prevent your systems from damage:

- Avoid your system from static electricity on all occasions.
- Prevent electric shock. Don't touch any components of this card when the card is power-on. Always disconnect power when the system is not in use.
- Disconnect power when you change any hardware devices. For instance, when you connect a jumper or install any cards, a surge of power may damage the electronic components or the whole system.

# **Table of Contents**

| Revision History   | 1 |
|--------------------|---|
| Warning            | 2 |
| Packing List       |   |
| Safety Precautions |   |
|                    |   |

## Chapter 1 Getting Started

| 1.1 Specifications               | 7 |
|----------------------------------|---|
| 1.2 Dimensions                   | 9 |
| 1.3 Brief Description of AVS-700 | 9 |

### Chapter 2

### **Hardware**

| 2.1 Jumpers and Connectors Location | 11 |
|-------------------------------------|----|
| 2.2 Jumpers Settings                | 12 |
| 2.3 Pin Assignments                 | 13 |

### Chapter 3

### **BIOS Setup**

| 3.1 Overview             | 16 |
|--------------------------|----|
| 3.2 Main Settings        | 18 |
| 3.3 Advanced Settings    | 19 |
| 3.4 Chipset Settings     | 35 |
| 3.5 Security Settings    | 40 |
| 3.6 Boot Settings        | 42 |
| 3.7 Save & Exit Settings | 43 |

### Chapter 4 Intel AMT Settings

| 4.1 Introduction                                     | 44 |
|------------------------------------------------------|----|
| 4.2 Enable Intel <sup>®</sup> AMT in the AMI BIOS    | 45 |
| 4.3 Entering Management Engine BIOS Extension (MEBX) | 46 |
| 4.4 MEBX                                             | 47 |
|                                                      |    |

### Chapter 5

| <b>Г</b> 4 | RAID | <u> </u> |
|------------|------|----------|
| 5.1        | RAID | 69       |

### Chapter 6 Supported Software

RAID

| 6.1 Intel <sup>®</sup> Software Installation Utility  | 73 |
|-------------------------------------------------------|----|
| 6.2 Intel <sup>®</sup> HD Graphics Drivers            |    |
| 6.3 Realtek Audio Drivers                             | 77 |
| AVS-700 APLEX Vertical Application System User Manual | 5  |

| 6.4 Intel <sup>®</sup> LAN Driver               | 78 |
|-------------------------------------------------|----|
| 6.5 Intel <sup>®</sup> ME Drivers               | 80 |
| 6.6 Intel <sup>®</sup> Serial IO Drivers        | 82 |
| 6.7 Intel <sup>®</sup> Rapid Storage Technology | 85 |
| 6.8 Adobe Acrobat Reader9.3                     | 87 |

### **Figures**

| Figure 1.1: Dimensions of AVS-700           | 9 |
|---------------------------------------------|---|
| Figure 1.2: Front view of AVS-700           |   |
| Figure 1.3: Rear view of AVS-700            |   |
| Figure 2.1: Jumpers and Connectors Location |   |

### **1.1 Specifications**

|                   | AVS-700                                                            |
|-------------------|--------------------------------------------------------------------|
| System            |                                                                    |
| CPU               | Intel 8/9 <sup>th</sup> Gen. Core i3/i5/i7 Processors              |
|                   | Intel <sup>®</sup> Xeon <sup>®</sup> E Processors, LGA 1151 Socket |
| Chipset           | C246                                                               |
| Memory            | 4 x 288-pin DDR4 (2400/2666MHz) ECC DIMM memory sockets,           |
|                   | Dual channel, up to 128GB support.                                 |
|                   | (Core™ i5/i7/only support non-ECC)                                 |
|                   | Default: 8G DDR4 2666 U-DIMM                                       |
| BIOS              | Insyde128Mbit                                                      |
| Outside IO Port   |                                                                    |
| Default I/O Ports | 1 x Ethernet with Intel <sup>®</sup> I211AT PCIe (10/100/1000Mbps) |
|                   | 1 x Ethernet with Intel <sup>®</sup> I219LM PCIe with iAMT12.0     |
|                   | (10/100/1000Mbps) (only Xeon/Core i7/i5 supports iAMT)             |
|                   | 4 x USB 3.1 Gen1                                                   |
|                   | 2 x USB 2.0                                                        |
|                   | 1 x RS-232/422/485 (RS-232 w/ power) (DB-9)                        |
|                   | 1 x PS/2 (mini-DIN-6)                                              |
|                   | 1 x VGA (up to 1920x1200@60Hz)                                     |
|                   | 2 x DP++ (up to 4096x2160@60Hz)                                    |
|                   | 1 x Power Switch                                                   |
|                   | 1 x Reset Switch                                                   |
| Storage Space     | 1                                                                  |
| Storage           | Mainboard Backside connectors:                                     |
|                   | 4x SATA3 channels (RAID 0/1/5/10):                                 |
|                   | 1 x Mini PCIe (PCIe/mSATA, share w/SATA conn. as opt./USB2.0)      |
|                   | 1 x M.2 2242/2280 M key (PCIe x4 NVMe, Intel Optane Memory         |
|                   | Support)                                                           |
|                   | Default: 1 x M.2 256G TLC 2280 with Win10/ 1 x 2T 3.5" HDD         |
| Expansion         |                                                                    |

| Expansion Slot          | 1 x PCIe x16 (Gen 3) (x8/x8 signals as opt., MOQ required)         |
|-------------------------|--------------------------------------------------------------------|
|                         | 3 x PCle x4 (Gen 3)                                                |
|                         | 2 x PCI                                                            |
| Power                   |                                                                    |
| Power Input             | 500W PSU (100V~220V AC-IN)                                         |
| Misc                    |                                                                    |
| Misc                    | 1x Infineon TPM1.2/2.0 (opt., MOQ required)                        |
|                         | 1x Watchdog Timer (256 steps)                                      |
| Mechanical              |                                                                    |
| Construction            | Beige Color                                                        |
| Mounting                | Rackmount (Default)                                                |
| Dimensions              | 451.2 x 429 x 173.6 mm (LxWxH)                                     |
| Net Weight              | 15.3Kg                                                             |
| Ventilation             | 2 x 92cm System Fan with Quick Access Filter                       |
| Environmental           |                                                                    |
| Operating               | 0~45°C                                                             |
| Temperature             |                                                                    |
| Storage Temperature     | -20~60°C                                                           |
| Operating Humidity      | 0 to 90%, non-condensing                                           |
| Storage Humidity        | 0 to 90%, non-condensing                                           |
| Certification           | CE, FCC , RoHS                                                     |
| <b>Operating System</b> | Microsoft <sup>®</sup> Win10 IoT 64-bit Traditional Chinese, Linux |
| Support                 |                                                                    |

### **1.2** Dimensions

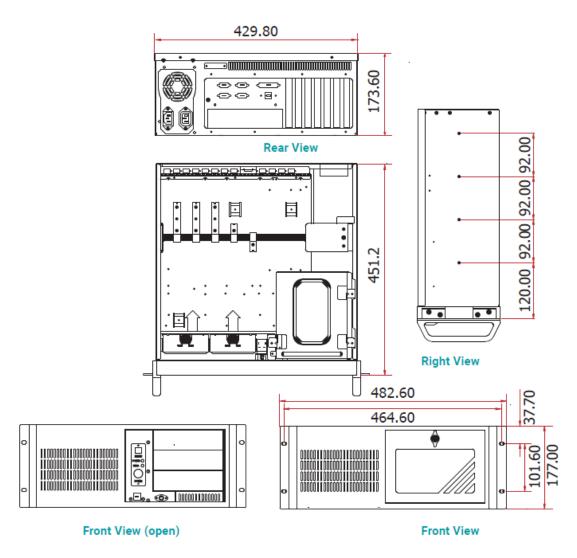

Figure 1.1: Dimension of AVS-700

### 1.3 Brief Description of AVS-700

AVS-700 is designed with MB CPU fan-less and GPU card expansion with smart fan support. It is powerful with Intel 8<sup>th</sup> and 9<sup>th</sup> Generation Core i3/i5/i7 processor and Intel Xeon-E processors, and it supports 4 x 260-pin DDR4 SO-DIMM up to 128GB memory. They come with 4 x USB 3.1 Type A, 2 x USB 2.0 Type A, and 2 x USB 2.0 at front panel, 2 x LAN, 2 x DP++, 1 x VGA, 1 x COM ports, and 1 x power switch. AVS-700 supports easy-accessible 4 x 2.5" SATA3 HDD space and 100-220V AC power input. AVS-700 has up to 1 x PCIe x16(Gen3), 3 x PCIe x 4(Gen3) and 2 x PCI socket for expansion. It is plating beige color SECC chassis design, and can be rackmount. AVS-700 works well with our other products and they can provide an absolute easy way to perform control maintenance.

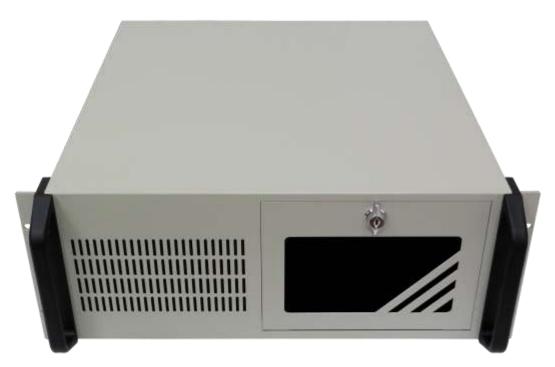

Figure 1.2: Front View of AVS-700

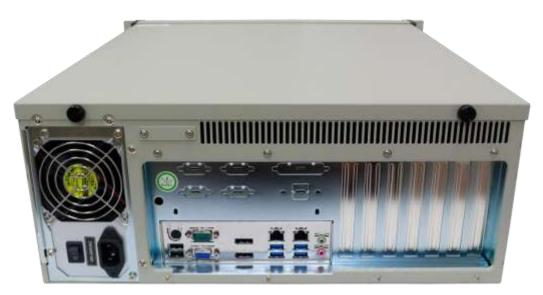

Figure 1.3: Rear View of AVS-700

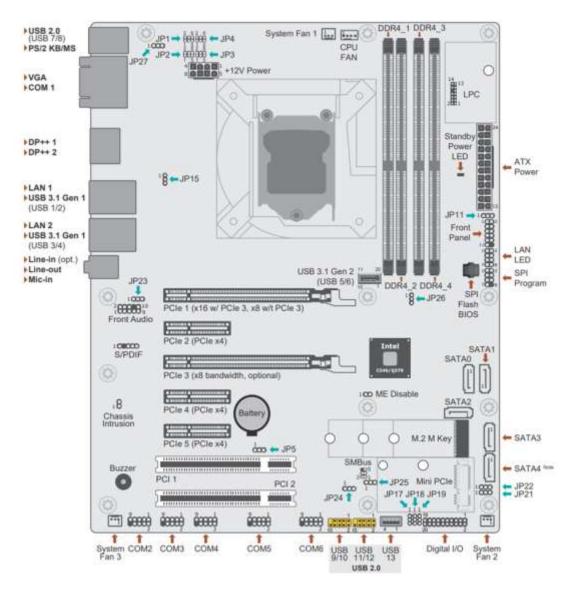

### 2.1 Jumpers and Connectors Location

Figure 2.1: CS632 Jumpers and Connectors Location

## 2.2 Jumper Settings

| Mini PCIe/mSATA Signal Select | JP21       | COM 1 RS2                                                                       | 32/422/485 Select | JP3                      | JP1/JP2       |
|-------------------------------|------------|---------------------------------------------------------------------------------|-------------------|--------------------------|---------------|
| Mini PCIe (default)           | 1-2 On     | RS232 (defa                                                                     | ult)              | 1-3, 4-6 On              | 1-3, 2-4 On   |
| mSATA                         | 2-3 On     | RS422 Full C                                                                    | Duplex            | 3-5, 4-6 On              | 3-5, 4-6 On   |
| Mini PCIe/mSATA Power Select  | JP22       | RS485                                                                           |                   | 3-5, 2-4 On              | 3-5, 4-6 On   |
| 3V3DU (default)               | 1-2 On     | Note:                                                                           |                   | -                        |               |
| 3V3                           | 2-3 On     | When COM 1 RS232/422/485 is selected, JP1 and must be set in accordance to JP3. |                   |                          | JP1 and JP2   |
| Clear CMOS                    | JP5        | COM 1 RS232/Power Select JP4                                                    |                   |                          | P4            |
| Normal (default)              | 1-2 On     | RS232 (default)                                                                 |                   | 1-3 (RI-), 2-4 (DCD-) On |               |
| Clear CMOS                    | 2-3 On     | RS232 with power                                                                |                   | 3-5 (+5V), 4             | 4-6 (+12V) On |
| USB Power Select              | JP15/23/24 | 4/25/26/27                                                                      | Power-on Sele     | ect                      | JP11          |
| 5VDU (default)                | 1-2        | 2 On                                                                            | Power Button (d   | lefault)                 | 1-2 On        |
| 5V                            | 2-3        | 3 On AC In                                                                      |                   |                          | 2-3 On        |

| Digital I/O Power Select | JP17   |
|--------------------------|--------|
| +5VDU (default)          | 1-2 On |
| +5V                      | 2-3 On |

| Digital I/O Output State    | JP18 (DIO 0~3)<br>JP19 (DIO 4~7) |
|-----------------------------|----------------------------------|
| Digital I/O Power (default) | 1-2 On                           |
| GND                         | 2-3 On                           |

## 2.3 Pin Assignments

Front Panel

|        | Pin | Assignment |         | Pin | Assignment |
|--------|-----|------------|---------|-----|------------|
|        | 1   | NC         |         | 2   | LED Power  |
| HD-LED | 3   | HDD Power  | PWR-LED | 4   | LED Power  |
| HD-LED | 5   | Signal     |         | 6   | Signal     |
|        | 7   | GND        |         | 8   | GND        |
| RESET  | 9   | Signal     | ATX-SW  | 10  | Signal     |
|        | 11  | NC         |         | 12  |            |

COM 1 Port: RS232/RS232 with Power/RS422/RS485 COM 2/3/4/5/6 Headers: RS232

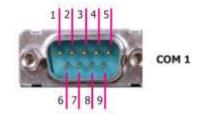

| Pin | R5232 | RS232 with<br>Power | RS422<br>Full Duplex | R5485 |
|-----|-------|---------------------|----------------------|-------|
| 1   | DCD-  | +12V                | RX+                  | DATA+ |
| 2   | SIN-  | SIN-                | RX-                  | DATA- |
| 3   | SO-   | SO-                 | TX+                  | NC    |
| 4   | DTR-  | DTR-                | тх-                  | NC    |
| 5   | GND   | GND                 | GND                  | GND   |
| 6   | DSR-  | DSR-                | NC                   | NC    |
| 7   | RTS-  | RTS-                | NC                   | NC    |
| 8   | CTS-  | CTS-                | NC                   | NC    |
| 9   | RI-   | +5V                 | NC                   | NC    |

#### Front Audio

| Pin | Assignment | Pin | Assignment |
|-----|------------|-----|------------|
| 1   | Mic2-L     | 2   | GND        |
| 3   | Mic2-R     | 4   | NC         |
| 5   | Line2-R    | 6   | Mic2-JD    |
| 7   | GND        | 8   |            |
| 9   | Line2-L    | 10  | Line2-JD   |

### Digital I/O

| Pin | Assignment | Pin | Assignment |
|-----|------------|-----|------------|
| 1   | GND        | 2   | +12V       |
| 3   | DI07       | 4   | +12V       |
| 5   | DI06       | 6   | GND        |
| 7   | DIO5       | 8   | +5V        |
| 9   | DIO4       | 10  | +5V        |
| 11  | DIO3       | 12  | GND        |
| 13  | DIO2       | 14  | +5DVU      |
| 15  | DIO1       | 16  | +5VDU      |
| 17  | DIO0       | 18  | GND        |
| 19  | GND        | 20  |            |

#### LPC

| Pin | Assignment | Pin | Assignment |
|-----|------------|-----|------------|
| 1   | L_CLK      | 2   | L_AD1      |
| 3   | L_RST#     | 4   | L_AD0      |
| 5   | L_FRAME#   | 6   | 3V3        |
| 7   | L_AD3      | 8   | GND        |
| 9   | L_AD2      | 10  |            |
| 11  | INT_SERIRQ | 12  | GND        |
| 13  | 5VDU       | 14  | 5V         |

#### USB 2.0 9-10/11-12 Headers

| Pin | Assignment | Pin | Assignment |
|-----|------------|-----|------------|
| 1   | PWR        | 2   | PWR        |
| 3   | DATA-      | 4   | DATA-      |
| 5   | DATA+      | 6   | DATA+      |
| 7   | GND        | 8   | GND        |
| 9   | <b></b> )  | 10  | NC         |

#### USB 3.1 Gen2 5-6 Header (opt.)

| Pin | Assignment | Pin | Assignment |
|-----|------------|-----|------------|
| 1   | GND        | 20  | PWR        |
| 2   | TX+        | 19  | DATA-      |
| 3   | TX-        | 18  | DATA+      |
| 4   | GND        | 17  | GND        |
| 5   | RX+        | 16  | RX+        |
| 6   | RX-        | 15  | RX-        |
| 7   | GND        | 14  | GND        |
| 8   | DATA+      | 13  | TX+        |
| 9   | DATA-      | 12  | TX-        |
| 10  | PWR        | 11  | GND        |

#### LAN LED

| Pin | Assignment        | Pin | Assignment   |
|-----|-------------------|-----|--------------|
| 1   | GBE_LED_1000-     | 2   | GBE_LED_100- |
| 3   | GBE_LED_LINK_ACT- | 4   | 3V3DU        |
| 5   | LINK_1000_4       | 6   | LINK_100_4   |
| 7   | LINK_ACTIVITY_4   | 8   | 3V3DU        |

| CPU | PU Fan        |  |
|-----|---------------|--|
| Pin | Assignment    |  |
| 1   | GND           |  |
| 2   | +12V          |  |
| 3   | Sense         |  |
| 4   | Speed Control |  |

| Syste | System Fan 1/2/3 |  |
|-------|------------------|--|
| Pin   | Assignment       |  |
| 1     | GND              |  |
| 2     | Power            |  |
| 3     | Sense            |  |
|       |                  |  |

| +12 | Power      |     |            |
|-----|------------|-----|------------|
| Pin | Assignment | Pin | Assignment |
| 1   | GND        | 5   | 12V        |
| 2   | GND        | 6   | 12V        |
| 3   | GND        | 7   | 12V        |
| 4   | GND        | 8   | 12V        |

#### SATA 3.0 0/1/2/3/4(opt.) (If M.2 changes to mSATA mode, SATA 0

#### ATX Power

| Assignment |
|------------|
| +5V        |
|            |
| SPDIF OUT  |
| GND        |
| SPDIF IN   |
|            |

| has n | o function.) |  |
|-------|--------------|--|
| Pin   | Assignment   |  |
| 1     | GND          |  |
| 2     | TX+          |  |
| 3     | TX-          |  |
| 4     | GND          |  |
| 5     | RX-          |  |
| 6     | RX+          |  |
| 7     | GND          |  |

|     | ower       |     |            |
|-----|------------|-----|------------|
| Pin | Assignment | Pin | Assignment |
| 1   | +3.3V      | 13  | +3.3V      |
| 2   | +3.3V      | 14  | -12V       |
| 3   | GND        | 15  | GND        |
| 4   | +5V        | 16  | PS_ON#     |
| 5   | GND        | 17  | GND        |
| 6   | +5V        | 18  | GND        |
| 7   | GND        | 19  | GND        |
| 8   | PWR_OK     | 20  | NC         |
| 9   | +5VSB      | 21  | +5V        |
| 10  | +12V       | 22  | +5V        |
| 11  | +12V       | 23  | +5V        |
| 12  | +3.3V      | 24  | GND        |

| Chassis Intrusion |            |
|-------------------|------------|
| Pin               | Assignment |
| 1                 | Signal     |
| 2                 | GND        |

#### SMBus

| Pin | Assignment | Pin | Assignment      |
|-----|------------|-----|-----------------|
| 1   | 3V3DU      | 2   | GND             |
| з   | SMB_CLK    | 4   | SMB_DATA        |
| 5   | SMB_ALERT  | 6   | 1117)<br>(1111) |

AVS-700 APLEX Vertical Application System User Manual

# Chapter 3

### 3.1 Overview

#### Overview

The BIOS is a program that takes care of the basic level of communication between the CPU and peripherals. It contains codes for various advanced features found in this system board. The BIOS allows you to configure the system and save the configuration in a battery-backed CMOS so that the data retains even when the power is off. In general, the information stored in the CMOS RAM of the EEPROM will stay unchanged unless a configuration change has been made such as a hard drive replaced or a device added.

It is possible that the CMOS battery will fail causing CMOS data loss. If this happens, you need to install a new CMOS battery and reconfigure the BIOS settings.

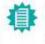

The BIOS is constantly updated to improve the performance of the system board; therefore the BIOS screens in this chapter may not appear the same as the actual one. These screens are for reference purpose only.

#### Default Configuration

Note:

Most of the configuration settings are either predefined according to the Load Optimal Defaults settings which are stored in the BIOS or are automatically detected and configured without requiring any actions. There are a few settings that you may need to change depending on your system configuration.

#### Entering the BIOS Setup Utility

The BIOS Setup Utility can only be operated from the keyboard and all commands are keyboard commands. The commands are available at the right side of each setup screen.

The BIOS Setup Utility does not require an operating system to run. After you power up the system, the BIOS message appears on the screen and the memory count begins. After the memory test, the message "Press DEL to run setup" will appear on the screen. If the message disappears before you respond, restart the system or press the "Reset" button. You may also restart the system by pressing the <Ctrl> <Alt> and <Del> keys simultaneously.

#### Legends

| Keys               | Function                                                               |
|--------------------|------------------------------------------------------------------------|
| Right / Left arrow | Move the highlight left or right to select a menu                      |
| Up / Down arrow    | Move the highlight up or down between submenus or fields               |
| <enter></enter>    | Enter the highlighted submenu                                          |
| + (plus key)/F6    | Scroll forward through the values or options of the highlighted field  |
| - (minus key)/F5   | Scroll backward through the values or options of the highlighted field |
| <f1></f1>          | Display general help                                                   |
| <f2></f2>          | Display previous values                                                |
| <f9></f9>          | Optimized defaults                                                     |
| <f10></f10>        | Save and Exit                                                          |
| <esc></esc>        | Return to previous menu                                                |

#### Scroll Bar

When a scroll bar appears to the right of the setup screen, it indicates that there are more available fields not shown on the screen. Use the up and down arrow keys to scroll through all the available fields.

Submenu When " $\blacktriangleright$ " appears on the left of a particular field, it indicates that a submenu which contains additional options are available for that field. To display the submenu, move the highlight to that field and press <Enter>.

### 3.2 Main Settings

The Main menu is the first screen that you will see when you enter the BIOS Setup Utility.

| Project Name<br>BIOS Version                                                                                                    | CS632<br>B197.05A                                                                                        | <ul> <li>Set the Date. Use Tab to<br/>switch between Date ele-<br/>ments.</li> </ul>  |
|----------------------------------------------------------------------------------------------------|----------------------------------------------------------------------------------------------------|---------------------------------------------------------------------------------------|
| FSP version<br>RC version                                                                                                    | 07.00.56.50<br>07.00.56.50                                                                               | Default Ranges:<br>Year: 2005-2099<br>Months: 1-12                                    |
| Intel(R) Core(TM) 17-8700 CPU @ 3<br>ID<br>Stepping<br>L1 Data Cache<br>L2 Cache<br>L3 Cache<br>L3 Cache<br>Number of Processors<br>Microcode Revision | .20GHz<br>0x906EA<br>U0<br>32 KB x 6<br>32 KB x 6<br>256 KB x 6<br>12 MB<br>6Core(s) / 12Thread(s)<br>9A | Days: dependent on month                                                              |
| Memory RC Version<br>Total Memory<br>Memory Frequency                                                                                                  | 0.7.1.100<br>4995 MB<br>2400 MHz                                                                         | +I-: Change Opt.<br>F1: General Help<br>F2: Previous Values<br>F9: Optimized Defaults |
| PCH SKU<br>ME FW Version<br>ME Firmware SKU                                                                                                    | C246<br>12.0.40.1433<br>Corporate SKU                                                                    | FIG: Save & Exit<br>ESC: Exit                                                         |
| System Date                                                                                                    | [Mon 1/07/2019]                                                                                          |                                                                                       |

#### System Date

The date format is <month>, <date>, <year>. Press "Tab" to switch to the next field and press "-" or "+" to modify the value.

#### System Time

The time format is <hour>, <minute>, <second>. The time is based on the 24-hour military-time clock. For example, 1 p.m. is 13:00:00. Hour displays hours from 00 to 23. Minute displays minutes from 00 to 59. Second displays seconds from 00 to 59.

### 3.3 Advanced Settings

The Advanced menu allows you to configure your system for basic operation. Some entries are defaults required by the system board, while others, if enabled, will improve the performance of your system or let you set some features according to your preference.

| Aptio Setup Utility - Copyright (C) 2019 American Megatrends, Inc.                                                                                                    |                                                                                                    |  |  |
|----------------------------------------------------------------------------------------------------|----------------------------------------------------------------------------------------------------|--|--|
| Main Advanced Chipset Security Boot Save & Exit                                                                                                    |                                                                                                    |  |  |
| CPU Configuration     Power & Performance     PCH-FW Configuration     Trusted Computing     NCT5116D Super ID Configuration     NCT5116D NW Monitor     Serial Port Console Redirection     USB Configuration     CSM Configuration     Network Stack Configuration |                                                                                                    |  |  |
| • Network Stack Configuration                                                                                                    | : Select Screen<br>1: Select Item<br>Enter: Select<br>+/-: Change Opt.<br>F1: General Help<br>F2: Previous Values<br>F9: Optimized Defaults<br>F10: Save & Exit |  |  |

#### **RC ACPI Configuration**

| RC ACPI Configuration                                            |                                   | Enable or disable System<br>wake on slarm event. When                                                                                                    |
|------------------------------------------------------------------|-----------------------------------|----------------------------------------------------------------------------------------------------|
| Wake up hour<br>Wake up hour<br>Wake up second<br>State After G3 | [Enabled]<br>0<br>0<br>[S0 State] | enabled, System will wak<br>on the hrominosec speci-<br>fied                                                                                                    |
|                                                                  |                                   | → : Select Screen<br>1: Select Item<br>Enter: Select<br>+/- : Change Opt.<br>F1: General Help<br>F2: Previous Values<br>F9: Optimized Defaults<br>F10: Save & Exit<br>ESC: Exit |

#### Wake system from S5

When Enabled, the system will automatically power up at a designated time every day. Once it's switched to [Enabled], please set up the time of day — hour, minute, and second — for the system to wake up.

#### State After G3

Select between S0 State, and S5 State. This field is used to specify what state the system is set to return to when power is re-applied after a power failure (G3 state).

 S0 State
 The system automatically powers on after power failure.

 S5 State
 The system enter soft-off state after power failure. Power-on signal input is required to power up the system.

#### **CPU** Configuration

| Aptio Setup Utility - Copyright (C) 2019 American Megatrends, Inc.                                         |                                      | rican Megatrends, Inc.                                                                                                    |
|----------------------------------------------------------------------------------------------------|--------------------------------------|----------------------------------------------------------------------------------------------------|
| CPU Configuration<br>Intel (VMX) Virtualization<br>Technology<br>Active Processor Cores<br>Hyper-Threading | (Enable)<br>[Aii]<br>[Enable]        | When enabled, a VMM can<br>utilize the additional hard-<br>ware capabilities provided<br>by Vanderpool Technology.<br>: Select Screen<br>[]: Select item<br>Enter: Select<br>e : Change Opt.<br>F1: General Heip<br>F2: Previous Values<br>F9: Optimized Defaults<br>F1: Save & Exit<br>ESC: Exit |
| Version                                                                                                    | 1 2.20.1271. Copyright (C) 2019 Amer | ican Megatrends, Inc.                                                                                                    |

#### Intel (VMX) Virtualization Technology

When this field is set to Enabled, the VMM can utilize the additional hardware capabilities provided by Vanderpool Technology.

#### **Active Processor Cores**

Select number of cores to enable in each processor package: all or 1.

#### Hyper-threading

Enables this field for Windows XP and Linux which are optimized for Hyper-Threading technology. Select disabled for other OSes not optimized for Hyper-Threading technology. When disabled, only one thread per enabled core is enabled.

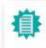

Note: Some of the fields may not be available when the features are not supported by the equipped CPU.

#### Power & Performance

| Power & Performance                             |                                     | Allows more than two fre<br>guency ranges to be sup                                                                                                    |
|-------------------------------------------------|-------------------------------------|----------------------------------------------------------------------------------------------------|
| intu(R) SpeedStep(im)<br>Turbo Mode<br>C states | [Enabled]<br>[Enabled]<br>[Enabled] | ported.                                                                                                    |
|                                                 |                                     | Select Screen<br>1: Select Item<br>Enter: Select<br>4: Change Opt,<br>F1: General Help<br>F2: Previous Values<br>F9: Optimized Defaults<br>F10: Save & Exit<br>ESC: Exit |

#### Intel(R) SpeedStep(tm)

This field is used to enable or disable the Intel SpeedStep<sup>®</sup> Technology, which helps optimize the balance between system's power consumption and performance. After it is enabled in the BIOS, EIST features can then be enabled via the operating system's power management.

#### Turbo Mode

Enable or disable turbo mode of the processor. This field will only be displayed when EIST is enabled.

#### C states

Enable or disable CPU Power Management. It allows CPU to enter "C states" when it's idle and nothing is executing.

#### PCH-FW Configuration

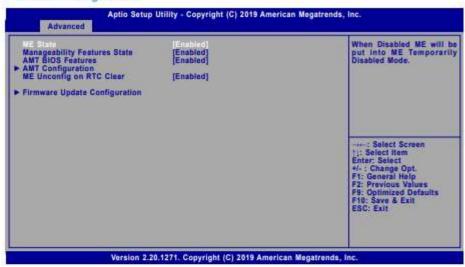

#### ME State

When this field is set to Disabled, ME will be put into ME Temporarily Disabled Mode.

#### Manageability Features State

Enable or disable Intel(R) Manageability features. This option disables/enables Manageability Features support in FW. To disable, support platform must be in an unprovisioned state first.

#### **AMT BIOS Features**

When disabled, AMT BIOS features are no longer supported and user is no longer able to access MEBx Setup. This option does not disable manageability features in FW.

#### ME Unconfig on RTC Clear

Note:

When disabled, ME will not be unconfigured on RTC Clear.

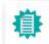

The sub-menus are detailed in following sections.

#### ► AMT Configuration

| USB Provisioning of AMT<br>• Secure Erase Configuration<br>• OEM Flags Settings | [Disabled] | Enable/Disable of AMT USE<br>Provisioning.                                                                                                    |
|---------------------------------------------------------------------------------|------------|----------------------------------------------------------------------------------------------------|
|                                                                                 |            | Select Screen<br>1: Select Item<br>Enter: Select<br>+/: Change Opt.<br>F1: General Help<br>F2: Previous Values<br>F3: Optimized Defaults<br>F10: Save & Exit<br>ESC: Exit |

#### **USB Provisioning of AMT**

Enable or disable AMT USB Provisioning.

#### ► AMT Configuration ► Secure Erase Configuration

| Secure Erase<br>Force Secure Erase | (Disabled)<br>(Disabled) | Change Secure Erase mod-<br>ule behavior:<br>Simulated: Performs SE<br>flow without erasing SSD<br>Real: Erase SSD.                                                          |
|------------------------------------|--------------------------|----------------------------------------------------------------------------------------------------|
|                                    |                          | : Select Screen<br>[j: Select Item<br>Enter: Select<br>+/-: Change Opt<br>F1: General Help<br>F2: Previous Values<br>F9: Optimized Defaults<br>F10: Save & Exit<br>ESC: Exit |

#### Secure Erase Mode

Select Secure Erase module behavior: Simulated or Real.

#### Force Secure Erase

Enable or disable Force Secure Erase on next boot.

#### ► AMT Configuration ► OEM Flags Settings

| Hide Unconfigure ME Confirmation<br>Prampt<br>Unconfigure ME | (Disabled)<br>[Disabled] | OEMFlag Bit 6:<br>Hide Unconfigure ME con<br>firmation prompt when at<br>tempting ME unconfigura<br>tion.                                                                   |
|--------------------------------------------------------------|--------------------------|----------------------------------------------------------------------------------------------------|
|                                                              |                          | 1: Solect Screen<br>1: Solect Itom<br>Enter: Select<br>6: Change Opt.<br>F1: General Help<br>F2: Previous Values<br>F9: Optimized Defaults<br>F10: Save & Exit<br>ESC: Exit |

#### Hide Unconfigure ME Confirmation Prompt

Enable or disable to hide unconfigure ME confirmation prompt when attempting ME unconfiguration.

#### Unconfigure ME

Enable or disable to unconfigure ME with resetting MEBx password to default.

#### Firmware Update Configuration

| Aptio Setup Utility - Copyright (C) 2019 American Megatrends, Inc.<br>Advanced |                                       | erican Megatrends, Inc.                                                                                                    |
|--------------------------------------------------------------------------------|---------------------------------------|----------------------------------------------------------------------------------------------------|
| Mo FW linege Ru-Flash                                                          | (Disabir).                            | Enable/Disable Me FW Im-<br>age Re-Flash function.                                                                                                    |
|                                                                                |                                       | : Select Screen<br>1): Select Item<br>Enter: Select<br>4: Change Opt.<br>F1: General Help<br>F2: Previous Values<br>F9: Optimized Defaults<br>F10: Seve & Exit<br>ESC: Exit |
| Versi                                                                          | on 2.20.1271. Copyright (C) 2019 Amer | rican Megatrends, Inc.                                                                                                    |

#### Me FW Image Re-Flash

This field is used to enable or disable the ME FW Image Re-Flash function, which allows the user to update the ME firmware.

#### **Trusted Computing**

| TPM20 Device Found<br>Firmware Version<br>Vendor: | 5.62<br>IFX        | Enables or Disables BIOS<br>support for security de<br>vice. O.S will not show<br>Security Device. TCG EF                                                                        |
|---------------------------------------------------|--------------------|----------------------------------------------------------------------------------------------------|
| Security Device Support<br>Pending operation      | (Enable)<br>[None] | protocol and INT1A inter<br>face will not be available.                                                                                                    |
|                                                   |                    | 11: Select Screen<br>11: Select Item<br>Enter: Select<br>+(- : Change Opt.<br>F1: General Help<br>F2: Previous Values<br>F9: Optimized Defaults<br>F10: Save & Exit<br>ESC: Exit |

#### Security Device Support

This field is used to enable or disable BIOS support for the security device such as an TPM 2.0 to achieve hardware-level security via cryptographic keys.

#### Pending operation

To clear the existing TPM encryption, select "TPM Clear" and restart the system. This field is not available when "Security Device Support" is disabled.

### NCT6116D Super IO Configuration

| NCT6116D Super IO Configuration<br>Super IO Chip NCT6116D                                                                                                    |               | WatchDog Timer Unit                                                                                                    |
|----------------------------------------------------------------------------------------------------|---------------|----------------------------------------------------------------------------------------------------|
|                                                                                                    |               | action .                                                                                                    |
| WatchDog Timet Unit<br>SuperIO WatchDog Timer                                                                                                    | [Second]<br>0 |                                                                                                    |
| Serial Port 1 Configuration<br>Serial Port 2 Configuration<br>Serial Port 3 Configuration<br>Serial Port 4 Configuration<br>Serial Port 5 Configuration<br>Serial Port 6 Configuration |               | : Select Screen<br>[]: Select Item<br>Enter: Select<br>+-: Change Opt.<br>F1: General Help<br>F2: Previous Values<br>F9: Optimized Defaults<br>F10: Save & Exit |

#### WatchDog Timer Unit

Select WatchDog Timer Unit - Second or Minute.

#### SuperIO WatchDog Timer

Set SuperIO WatchDog Timer Timeout value. The range is from 0 (disabled) to 255.

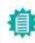

Note: The sub-menus are detailed in following sections.

#### ► Serial Port 1/2/3/4/5/6 Configuration

| Serial Port 1 Configuration                      |                                            | Enable or Disable Ser<br>Port (COM)                                                                                                    |
|--------------------------------------------------|--------------------------------------------|----------------------------------------------------------------------------------------------------|
| Scrat Port<br>Device Settings<br>RS485 Auto Flow | (Enabled)<br>IO=3F5h; IRQ=4;<br>[Disabled] |                                                                                                    |
|                                                  |                                            | : Select Screen<br>1: Select Item<br>Enter: Select<br>+-: Change Opt,<br>F1: General Help<br>F2: Previous Values<br>F8: Optimized Defaults<br>F10: Save & Exit<br>ESC: Exit |

#### Serial Port

Enable or disable the current serial COM port.

#### RS485 Auto Flow

Enable or disable RS485 auto flow. This field is only available for COM ports that support RS485 mode.

#### NCT6116D HW Monitor

| Advanced                                                                                                    | Setup Utility - Copyright (C) 2019 Amer                                                                                     | ican Megatrends, Inc.                                                                                                    |
|----------------------------------------------------------------------------------------------------|----------------------------------------------------------------------------------------------------|----------------------------------------------------------------------------------------------------|
| Pc Health Status                                                                                                    |                                                                                                    | Smart Fan function setting                                                                                                    |
| <ul> <li>Smart Fan Function</li> </ul>                                                                                             |                                                                                                    |                                                                                                    |
| Case Open                                                                                                    | [Disabled]                                                                                                    |                                                                                                    |
| System temperature<br>CPU temperature<br>SYS Fan1 Speed<br>CPU Fan1 Speed<br>SYS Fan2 Speed<br>VBAT<br>VCORE<br>VDDQ<br>SV<br>+12V | * +37 oC<br>: +33 oC<br>: N/A<br>: 2641 RPM<br>: N/A<br>: +3.040 V<br>: +0.996 V<br>: +1.200 V<br>: +1.210 V<br>: +12.144 V | ***: Select Screen<br>1): Select Item<br>Enter: Select<br>*/- : Change Opt.<br>F1: General Help<br>F2: Previous Values<br>F9: Optimized Defaults<br>F10: Save & Exit<br>ESC: Exit |
| Versio                                                                                                    | on 2.20.1271. Copyright (C) 2019 Ameri                                                                                      | can Megatrends, Inc.                                                                                                    |

This section displays the system's health information, i.e. voltage readings, CPU and system temperatures, and fan speed readings.

#### Case Open

Enable or disable the case open detection function.

#### Smart Fan Function

| Smart Fan Function                                                                                                    |             | 1 | Enable CPU SmartFan                                                                                                    |
|----------------------------------------------------------------------------------------------------|-------------|---|----------------------------------------------------------------------------------------------------|
| CPU Search Fan Combrol<br>Boundary 1<br>Boundary 2<br>Boundary 3<br>Boundary 4<br>Fan Speed Count 1<br>Fan Speed Count 2<br>Fan Speed Count 2<br>Fan Speed Count 4<br>Boundary 2<br>Boundary 3<br>Boundary 4<br>Fan Speed Count 1<br>Fan Speed Count 1<br>Fan Speed Count 1<br>Fan Speed Count 2<br>Fan Speed Count 2<br>Fan Speed Count 3<br>Fan Speed Count 3<br>Fan Speed Count 4<br>SYS Smart Fan (2) Control<br>Boundary 1<br>Boundary 3<br>Boundary 3 | <pre></pre> |   | : Select Screen<br>1::::Select Team<br>Enter: Select<br>1::: Changs Opt.<br>7::: General Holp<br>7::: Provious Values<br>7::: Optimized Defaults<br>F9:: Optimized Defaults<br>F9:: Optimized Def |

Smart Fan is a fan speed moderation strategy dependent on the current system temperature. When the system temperature goes higher than the Boundary setting, the fan speed will be turned up to the setting of the Fan Speed Count that bears the same index as the Boundary field.

#### ▼ SYS Smart Fan/CPU Smart Fan Control = [Enabled]

#### Boundary 1 to Boundary 4

Set the boundary temperatures that determine the fan speeds accordingly, the value ranging from 0-127°C. For example, when the system temperature reaches Boundary 1 setting, the fan speed will be turned up to the designated speed of the Fan Speed Count 1 field.

#### Fan Speed Count 1 to Fan Speed Count 4

Set the fan speed, the value ranging from 1-100%, 100% being full speed. The fans will operate according to the specified boundary temperatures above-mentioned.

#### V SYS Smart Fan/CPU Smart Fan Control = [Disabled]

#### **Fix Fan Speed Count**

Set the fan speed, the value ranging from 1-100%, 100% being full speed. The fans will always operate at the specified speed regardless of gauged temperatures.

#### AVS-700 APLEX Vertical Application System User Manual

#### Serial Port Console Redirection

| COM1<br>Console Redirection<br>Console Redirection Settings | (Enabled) | Console Redirection En<br>able or Disable.                                             |
|-------------------------------------------------------------|-----------|----------------------------------------------------------------------------------------|
| COM2<br>Console Redirection<br>Console Redirection Settings | (Enabled) |                                                                                        |
| COM3<br>Console Redirection<br>Console Redirection Settings | (Enabled) |                                                                                        |
| COM4<br>Console Redirection<br>Console Redirection Settings | [Enabled] | : Sciect Screen<br>1/1 Select item<br>Enter: Select                                    |
| COMS<br>Console Redirection<br>Console Redirection Settings | [Enabled] | +/- : Change Opt.<br>F1: General Help<br>F2: Previous Values<br>F9: Optimized Defaults |
| COM6<br>Console Redirection<br>Console Redirection Settings | [Enabled] | F10: Save & Exit<br>ESC: Exit                                                          |

#### **Console Redirection**

By enabling Console Redirection of a COM port, the sub-menu of console redirection settings will become available for configuration as detailed in the following.

#### Console Redirection Settings

| COM1<br>Console Redirection Settings                                                                                      | Enable CPU SmartFan                                                                                                    |
|----------------------------------------------------------------------------------------------------|----------------------------------------------------------------------------------------------------|
| leminal Type (V1100)<br>Bits per second (115200)<br>Data Bits (8)<br>Parity (None)<br>Stop Bits (1)<br>Tow Control (None) |                                                                                                    |
|                                                                                                    | Select Screen<br>1: Select Item<br>Enter: Select<br>4: Change Opt.<br>F1: General Help<br>F2: Previous Values<br>F9: Optimized Defaults<br>F10: Save & Exit<br>ESC: Exit |

Configure the serial settings of the current COM port.

#### **Terminal Type**

Select terminal type: VT100, VT100+, VT-UTF8 or ANSI.

#### Bits per second

Select serial port transmission speed: 9600, 19200, 38400, 57600 or 115200.

#### Data Bits

Select data bits: 7 bits or 8 bits.

#### Parity

Select parity bits: None, Even, Odd, Mark or Space.

#### Stop Bits

Select stop bits: 1 bit or 2 bits.

#### Flow Control

Select flow control type: None or Hardware RTS/CTS. Flow Control is for RS485 mode and is only supported by Serial Port 1 (COM1).

### **USB** Configuration

| USB Configuration                                                                                    | Enables Legacy USB sup<br>port. AUTO option disables                                                                                                    |
|----------------------------------------------------------------------------------------------------|----------------------------------------------------------------------------------------------------|
| Legacy USB Support (Enabled)<br>XHCI Hand-off [Enabled]<br>USB Mass Storage Driver Support [Enabled] | legacy support if no USE<br>devices are connected<br>DISABLE option will keep<br>USB devices available only<br>for EFI applications.                                       |
|                                                                                                    | Select Screen<br>†1: Select Item<br>Enter: Select<br>4-: Change Opt.<br>F1: General Help<br>F2: Previous Values<br>F9: Optimized Defaults<br>F10: Save & Exit<br>ESC: Exit |

#### Legacy USB Support

| Enabled Enable Legacy USB support. | Enabled | Enable I | Legacy | USB | support. |
|------------------------------------|---------|----------|--------|-----|----------|
|------------------------------------|---------|----------|--------|-----|----------|

Disabled Keep USB devices available only for EFI applications.

Auto Disable Legacy support if no US8 devices are connected.

#### **XHCI Hand-off**

Enable or disable XHCI Hand-off.

#### USB Mass Storage Driver Support

Enable or disable USB Mass Storage Driver Support.

#### **CSM** Configuration

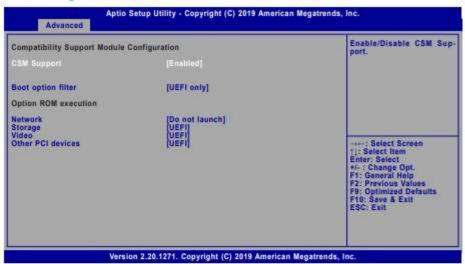

#### **CSM Support**

This section is used to enable or disable CSM Support. The following fields are only available when "CSM Support" is enabled.

#### **Boot option filter**

This field controls Legacy/UEFI ROMs priority. Select among UEFI and Legacy, Legacy only or UEFI only.

#### Network

This field controls the execution of UEFI and Legacy Network OpROM.

#### Storage

This field controls the execution of UEFI and Legacy Storage OpROM.

#### Video

This field controls the execution of UEFI and Legacy Video OpROM.

#### Other PCI devices

This field determines OpROM execution policy for devices other than Network, Storage or Video.

#### Network Stack Configuration

| Network Stack<br>Ipv4 PXE Support<br>Ipv5 PXE Support<br>PXE boot wait time<br>Media detect count | [Unabled]<br>[Disabled]<br>[Disabled]<br>0<br>1 | Enable/Disable UEFI Net<br>work Stack                                                                                                    |
|---------------------------------------------------------------------------------------------------|-------------------------------------------------|----------------------------------------------------------------------------------------------------|
|                                                                                                   |                                                 | : Select Screen<br>†:: Select Item<br>Enter: Select Item<br>+ : Change Opt.<br>F1: General Help<br>F2: Previous Values<br>F9: Optimized Defaults<br>F10: Save & Exit<br>ESC: Exit |

#### Network Stack

Enable or disable UEFI network stack. The following fields will appear when this field is enabled.

#### Ipv4 PXE Support

Enable or disable IPv4 PXE boot support. If disabled, IPv4 PXE boot support will not be available.

#### Ipv6 PXE Support

Enable or disable IPv6 PXE boot support. If disabled, IPv6 PXE boot support will not be available.

#### PXE boot wait time

Set the wait time in seconds to press ESC key to abort the PXE boot. Use either +/- or numeric keys to set the value.

#### Media detect count

Set the number of times the presence of media will be checked. Use either +/- or numeric keys to set the value.

### 3.4 Chipset Settings

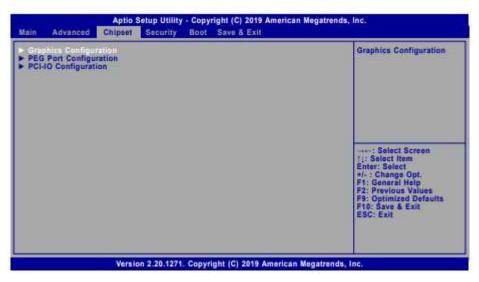

### **Graphics Configuration**

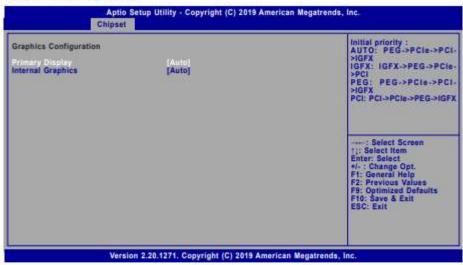

#### **Primary Display**

Select which of IGFX/PEG/PCI Graphics device to be the primary display.

#### Internal Graphics

Keep IGFX "Enabled" or "Disabled" based on the setup options, or select "Auto" for auto-detection.

# **PEG Port Configuration**

| Aptio Setup Utility - Copyright (C) 2019 American Megatrends, Inc.<br>Chipset |                                              | can Megatrends, Inc.                                                                                                    |
|-------------------------------------------------------------------------------|----------------------------------------------|----------------------------------------------------------------------------------------------------|
| PEG Port Configuration                                                        |                                              | Enable or Disable the Root<br>Port                                                                                                    |
| PCIE1<br>Enable Root Port                                                     | Not Present<br>(Enabled)                     |                                                                                                    |
| Max Link Speed<br>PCIE3 (Option)<br>Enable Root Port<br>Max Link Speed        | [Auto]<br>Not Present<br>[Enabled]<br>[Auto] |                                                                                                    |
| ► PEG Port Feature Configura                                                  | ation                                        |                                                                                                    |
|                                                                               |                                              | ***: Select Screen<br>1: Select Item<br>Enter: Select<br>*/-: Change Opt.<br>F1: General Holp<br>F2: Previous Values<br>F9: Optimized Defaults<br>F10: Save & Exit<br>ESC: Exit |
| Vers                                                                          | sion 2.20.1271. Copyright (C) 2019 Americ    | an Megatrends, Inc.                                                                                                    |

## Enable Root Port

Enable or disable the root port, or select "Auto" for auto-detection.

## Max Link Speed

Configure PCIE1/PCIE3 port's Max Speed: Auto, Gen1, Gen2 or Gen3.

#### ► PEG Port Feature Configuration

| PEG Port Feature Configuration         | Detect Non-Compliance PC<br>Express Device in PEG                                                                                                    |
|----------------------------------------|----------------------------------------------------------------------------------------------------|
| Datect Non-Compliance Davice [Enabled] |                                                                                                    |
|                                        | : Solect Screen<br>11: Select Itom<br>Enter: Select<br>+/-: Change Opt.<br>F1: General Help<br>F2: Previous Values<br>F9: Optimized Defaults<br>F10: Save & Exit<br>ESC: Exit |

## **Detect Non-Compliance Device**

Enable or disable this field to detect non-compliance PCIe devices in the PEG.

# PCH-IO Configuration

| Aptio Setup Utility - Copyright (C) 2019 Ame<br>Chipsot                                                                                                    | rican Megatrends, Inc.                                                                                                    |
|----------------------------------------------------------------------------------------------------|----------------------------------------------------------------------------------------------------|
| PCH-ID Configuration<br>> PCI Express Configuration<br>> SATA And RST Configuration<br>> HD Audio Configuration<br>LAN1(1219)<br>Wake on LAN Enable [Enabled] | PCI Express Configuration<br>settings                                                                                                    |
|                                                                                                    | : Select Screen<br>1]: Select Item<br>Enter: Select<br>4: Change Opt.<br>F1: General Help<br>F2: Previous Values<br>F9: Optimized Defaults<br>F10: Save & Exit<br>ESC: Exit |

# LAN1(1219)

Enable or disable onboard NIC.

## Wake on LAN Enable

Enable or disable integrated LAN to wake the system.

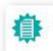

Note: The sub-menus are detailed in following sections.

# PCI Express Configuration

| PCI Express Configuration<br>PCIE2<br>PCIE2<br>M2<br>Mini PCIE<br>LAN2(1211)<br>PCIE5 | PCI Express Root Port Se<br>tings.                                                                                                    |
|---------------------------------------------------------------------------------------|----------------------------------------------------------------------------------------------------|
|                                                                                       | ++-: Select Screen<br>1: Select Item<br>Enter: Select<br>4. : Change Opt.<br>F1: General Help<br>F2: Previous Values<br>F9: Optimized Defaults<br>F10: Save & Exit<br>ESC: Exit |

Select one of the PCI Express channels and press enter to configure the following settings.

#### PCIE4/PCIE2/M.2/Mini PCIE/LAN2(I211)/PCIE5

Enable or disable the PCI Express Root Port. The following fields are only available when the PCIe root port is enabled.

#### PCIe Speed

Select PCIe Speed of the current port - AUTO, Gen1, Gen 2, or Gen3. This field may not appear when the speed of the port is not configurable.

#### Hot Plug

Enable or disable hot plug function of the port. This field may not appear when the port does not support hot plug.

#### **Detect Non-Compliance Device**

Enable or disable this field to detect non-compliance PCIe devices in the PEG. This field may not appear when the port does not support Non-compliant device detection.

### SATA And RST Configuration

| SATA And RST Configuration                                                         |                                                                      | Enable or disable SAT/                                                                                               |
|------------------------------------------------------------------------------------|----------------------------------------------------------------------|----------------------------------------------------------------------------------------------------|
| SATA Controller(s)<br>SATA Speed<br>SATA Mode Selection                            | [Enabled]<br>[Auto]<br>[AHCI]                                        | Device.                                                                                                    |
| Serial ATA Port 0<br>Port 0<br>Hot Plug<br>Serial ATA Port 1<br>Port 1<br>Hot Plug | Empty<br>(Enabled)<br>(Disabled)<br>Empty<br>(Enabled)<br>(Disabled) |                                                                                                    |
| Serial ATA Port 2<br>Port 2<br>Hot Plug<br>Serial ATA Port 3<br>Port 3<br>Hot Plug | Empty<br>(Enabled)<br>(Disabled)<br>Empty<br>(Enabled)<br>(Disabled) | Select Screen     IJ: Select Item     Enter: Select     +/: Change Opt.     F1: General Help     F2: Previous Yolues |
| Seriel ATA Port 4<br>Port 4<br>Hot Plug                                            | Empty<br>[Enabled]<br>[Disabled]                                     | F9: Optimized Defaults<br>F10: Save & Exit<br>ESC: Exit                                                              |

#### SATA Controller(s)

This field is used to enable or disable the Serial ATA controller.

#### SATA Speed

This field is used to select SATA speed generation limit: Auto, Gen1, Gen2 or Gen3.

#### SATA Mode Selection

The mode selection determines how the SATA controller(s) operates.

- AHCI This option allows the Serial ATA controller(s) to use AHCI (Advanced Host Controller Interface).
- Intel RST Premium With Intel Optane System Acceleration This option allows you to create RAID or Intel Rapid Storage configuration along with Intel\* Optane" system acceleration on Serial ATA devices.

#### Use RST Legacy OROM

This field shows up when SATA Mode Selection is set to Intel RST Premium With Intel Optane System Acceleration. Enable or disable to use RST Legacy OROM when CSM is enabled.

#### Port 0/1/2/3/4/ and Hot Plug

Enable or disable the Serial ATA port and its hot plug function.

HD Audio Configuration

| HD Audio Subsystem Conf | iguration Settings                            | Control Detection of the<br>HD-Audio device.                                                                                                    |
|-------------------------|-----------------------------------------------|----------------------------------------------------------------------------------------------------|
| HD Audio                |                                               | Disabled = HDA will be un<br>conditionally disabled<br>Enabled = HDA will be un<br>conditionally enabled.                                                                   |
|                         |                                               | : Salect Screen<br>[1 Select Rem<br>Enter: Select<br>4/-: Change Opt.<br>F1: General Help<br>F2: Previous Values<br>F9: Optimized Defaults<br>F10: Save & Exit<br>ESC: Exit |
|                         | fersion 2.20.1271. Copyright (C) 2019 America | an Megatrends, Inc.                                                                                                    |

#### HD Audio

Control the detection of the HD Audio device.

| Disabled | HDA will be unconditionally disabled. |
|----------|---------------------------------------|
| Enabled  | HDA will be unconditionally enabled.  |

# 3.5 Security Settings

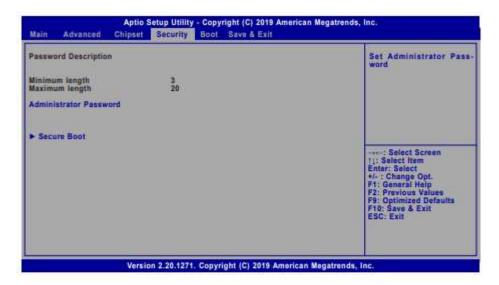

#### Administrator Password

Set the administrator password. To clear the password, input nothing and press enter when a new password is asked. Administrator Password will be required when entering the BIOS.

## **User Password**

Set the user password. To clear the password, input nothing and press enter when a new password is asked. User Password will be required when powering up the system.

#### Secure Boot

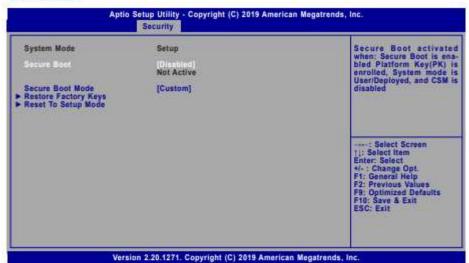

#### Secure Boot

The Secure Boot store a database of certificates in the firmware and only allows the OSes with authorized signatures to boot on the system. To activate Secure Boot, please make sure that "Secure Boot" is "[Enabled]", Platform Key (PK) is enrolled, "System Mode" is "User", and CSM is disabled. After enabling/disabling Secure Boot, please save the configuration and restart the system. When configured and activated correctly, the Secure Boot status will be "Active".

#### Secure Boot Customization

Select the secure boot mode - Standard or Custom. When set to Custom, the following fields will be configurable for the user to manually modify the key database.

#### **Restore Factory Keys**

Force system to User Mode. Load OEM-defined factory defaults of keys and databases onto the Secure Boot. Press Enter and a prompt will show up for you to confirm.

#### **Reset To Setup Mode**

Clear the database from the NVRAM, including all the keys and signatures installed in the Key Management menu. Press Enter and a prompt will show up for you to confirm.

# 3.6 Boot Settings

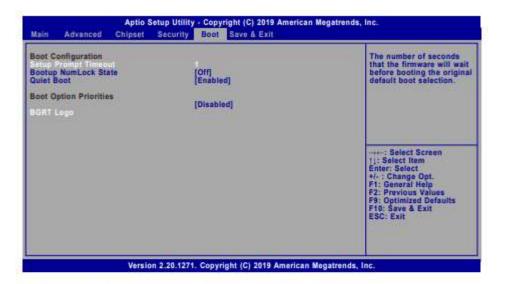

#### Setup Prompt Timeout

Set the number of seconds to wait for the setup activation key. 65535 (0xFFFF) denotes indefinite waiting.

#### **Bootup NumLock State**

Select the keyboard NumLock state: On or Off.

#### Quiet Boot

This section is used to enable or disable quiet boot option.

#### **Boot Option Priorities**

Note:

Rearrange the system boot order of available boot devices.

#### **BGRT Logo**

It is used to enable or disable to support display logo with ACPI BGRT table.

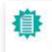

If "Boot option filter" of "CSM Configuration" is set to "UEFI and Legacy" or "UEFI only" and "Quiet Boot" is set to enabled, "BGRT Logo" will show up for configuration. Refer to the Advanced > CSM Configuration for more information.

# 3.7 Save & Exit Settings

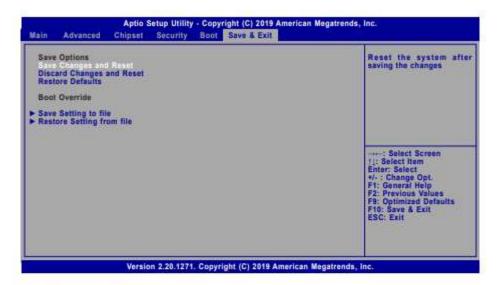

#### Save Changes and Reset

To save the changes, select this field and then press <Enter>. A dialog box will appear. Select Yes to reset the system after saving all changes made.

#### **Discard Changes and Reset**

To discard the changes, select this field and then press <Enter>. A dialog box will appear. Select Yes to reset the system setup without saving any changes.

#### **Restore Defaults**

To restore and load the optimized default values, select this field and then press <Enter>. A dialog box will appear. Select Yes to restore the default values of all the setup options.

#### Boot Override

Move the cursor to an available boot device and press Enter, and then the system will immediately boot from the selected boot device. The Boot Override function will only be effective for the current boot. The "Boot Option Priorities" configured in the Boot menu will not be changed.

#### Save Setting to file

Select this option to save BIOS configuration settings to a USB flash device.

#### Restore Setting from file

This field will appear only when a USB flash device is detected. Select this field to restore setting from the USB flash device.

# 4.1 Introduction

## Overview

Intel Active Management Technology (Intel® AMT) combines hardware and software solution to provide maximum system defense and protection to networked systems. The hardware and software information are stored in non-volatile memory. With its built-in manageability and latest security applications, Intel® AMT provides the following functions.

#### Discover

Allows remote access and management of networked systems even while PCs are powered off; significantly reducing desk-side visits.

#### Repair

Remotely repair systems after OS failures. Alerting and event logging help detect problems quickly to reduce downtime.

#### Protect

Intel AMT's System Defense capability remotely updates all systems with the latest security software. It protects the network from threats at the source by proactively blocking incoming threats, reactively containing infected clients before they impact the network, and proactively alerting when critical software agents are removed.

# 4.2 Enable Intel<sup>®</sup> AMT in the AMI BIOS

- 1. Power-on the system then press <Del> to enter the main menu of the AMI BIOS.
- 2. In the Advanced menu, select PCH-FW Configuration.

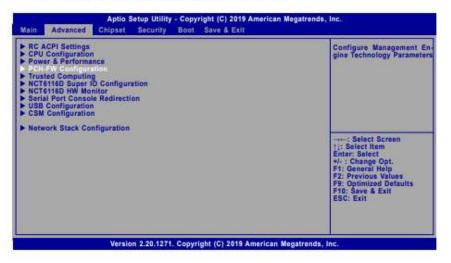

3. Set the AMT BIOS Features field to Enabled.

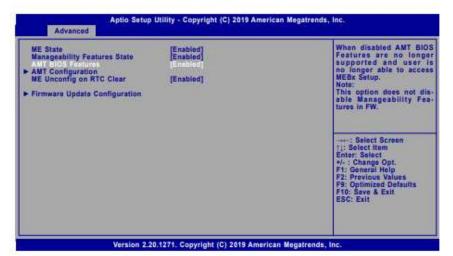

 Press F4, or go to the Save & Exit menu, select Save Changes and Reset and then press <Enter>. A dialog box will appear. Select Yes and press Enter to reset the system after saving all changes made.

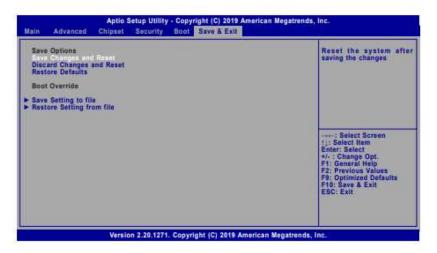

# 4.3 Entering Management Engine BIOS Extension (MEBX)

When the system reboots, the following message will be displayed. Press <Ctrl + P> as soon as the message is displayed. This message will only be displayed very briefly.

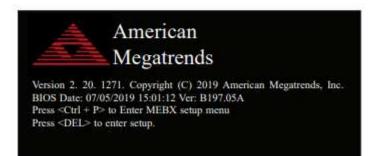

# 4.4 MEBX

# Main Menu

Select MEBx Login under Main Menu and press Enter. A prompt that requires password input will show up.

1. Enter the default password "admin".

| - |
|---|
|   |
|   |
| - |
| - |
|   |
|   |
|   |
|   |
|   |
|   |
|   |
|   |

- 2. Enter a new password and then press Enter. The password must include
  - 8-32 characters;
  - Strong 7-bit ASCII characters excluding : , and " characters;
  - At least one digit character (0, 1, ...9);
  - At least one 7-bit ASCII non alpha-numeric character, above 0x20, (e.g. !, \$, ;);
  - At least one lower case and one upper case characters.
- 3. Enter the new password again to verify the new password.

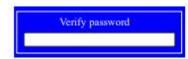

# Intel(R) ME General Settings

Select Intel(R) ME General Settings under Main Menu and then press Enter.

|                                                          | MAIN MENU |  |
|----------------------------------------------------------|-----------|--|
| Intel(R) ME General<br>Intel(R) AMT Configu<br>MEBx Exit |           |  |
|                                                          |           |  |
|                                                          |           |  |

## **Change ME Password**

If you want to change ME password, select Change ME Password and then press Enter. A prompt that requires password input will show up.

1. Enter the current password and then press Enter.

| INTEL(K           | () ME PLATFORM CONFIGURATION |  |
|-------------------|------------------------------|--|
| hange ME Password |                              |  |
| local FW Update   | <enabled></enabled>          |  |
| 1                 |                              |  |
|                   | Intel(R) ME Password         |  |
|                   |                              |  |
|                   |                              |  |
|                   |                              |  |
| Intel(R) ME Ne    | w Password                   |  |
| Intel(R) ME Ne    | w Password                   |  |
| Intel(R) ME Ne    | w Password                   |  |

- 2. Enter a new password and then press Enter. The password must include
  - 8-32 characters;
  - Strong 7-bit ASCII characters excluding : , and " characters;
  - At least one digit character (0, 1, ...9);
  - At least one 7-bit ASCII non alpha-numeric character, above 0x20, (e.g. I, \$, ;);
  - At least one lower case and one upper case characters.
- 3. Enter the new password again to verify the new password.

Verify password

## Local FW Update

Select Local FW Update then press Enter. Select Enabled or Disabled or Password Protected then press Enter.

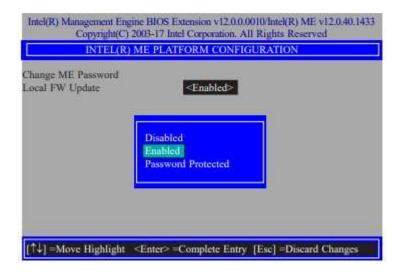

# Intel(R) AMT Configuration

Select Intel(R) AMT Configuration under Main Menu and then press Enter.

| MAIN MENU                                                                                          |  |
|----------------------------------------------------------------------------------------------------|--|
| <ul> <li>Intel(R) ME General Settings</li> <li>Intel(R) AMT Configuration<br/>MEBx Exit</li> </ul> |  |
|                                                                                                    |  |

# Manageability Feature Selection

Select Enabled or Disabled then press Enter. When disabled, all the following fields will be hidden. After disabling the field, system restart is required.

| INTEL(R) AMT CON                                                                                                    | FIGURATION          |
|----------------------------------------------------------------------------------------------------|---------------------|
| Manageability Feature Selection<br>SOL/Storage Redirection/KVM<br>User Consent                                                | <enabled></enabled> |
| Password Policy                                                                                                    | <anytime></anytime> |
| Network Setup     Activate Network Access     Unconfigure Network Access     Remote Setup And Configuration     Power Control |                     |
|                                                                                                    |                     |
|                                                                                                    |                     |
|                                                                                                    |                     |

# > SOL/Storage Redirection/KVM

| INTEL(R) AMT CONFIGURATION                                                              |                              |  |
|-----------------------------------------------------------------------------------------|------------------------------|--|
| Manageability Feature Selection<br>SOL/Storage Redirection/KVM                          | <enabled></enabled>          |  |
| User Consent<br>Password Policy<br>Network Setup                                        | <anytime></anytime>          |  |
| Activate Network Access<br>Unconfigure Network Access<br>Remote Setup And Configuration | <full unprovision=""></full> |  |
| Power Control                                                                           |                              |  |
|                                                                                         |                              |  |
|                                                                                         |                              |  |
| ↑↓] =Move Highlight [Enter] =Select.                                                    | Entry [Esc] =Exit            |  |

Press Enter to enter the submenu.

#### > SOL/Storage Redirection/KVM

| SOL/Storage Redirection/KVM                                                  |                                                                                             |  |
|------------------------------------------------------------------------------|---------------------------------------------------------------------------------------------|--|
| Jsername and Password<br>SOL<br>Storage Redirection<br>CVM Feature Selection | <enabled><br/><enabled><br/><enabled><br/><enabled></enabled></enabled></enabled></enabled> |  |
| ↓] =Move Highlight = <enter> =Ci</enter>                                     | omplete Entry [Esc] =Discard Change                                                         |  |

Move the cursor to select a field and press Enter to display options.

#### Username and Password

Select Enabled or Disabled then press Enter.

### SOL

Select Enabled or Disabled then press Enter.

## Storage Redirection

Select Enabled or Disabled then press Enter.

#### KVM Feature Selection

Select Enabled or Disabled then press Enter.

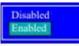

#### > User Consent

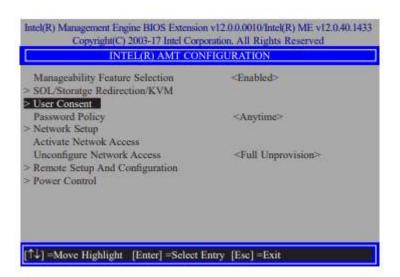

Press Enter to enter the submenu.

#### **AVS-700 APLEX Vertical Application System User Manual**

#### > User Consent

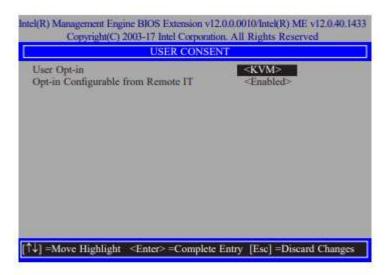

Move the cursor to select a field and press Enter to display options.

#### User Opt-in

Select NONE or KVM or ALL then press Enter.

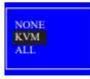

#### **Opt-in Configurable from Remote IT**

Select Enabled or Disabled then press Enter.

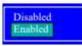

# Password Policy

| INTEL(K) 2                                                  | AMT CONFIGURATION                                       |
|-------------------------------------------------------------|---------------------------------------------------------|
| Manageability Feature Select<br>SOL/Storage Redirection/KV  |                                                         |
| Password Policy<br>Network Setup<br>Activate Network Access | <anytime></anytime>                                     |
| Unconfigure Network Access<br>Remote Setup And Configure    | <full unprovision=""></full>                            |
| Power Control                                               | Default Password Only<br>During Setup And Configuration |

Under the Intel(R) AMT Configuration menu, select Password Policy then press Enter. You may choose to use a password only during setup and configuration or to use a password anytime the system is being accessed.

## > Network Setup

Under the Intel(R) AMT Configuration menu, select Network Setup and then press Enter.

| INTEL(R) AMT CON                                                                   | NFIGURATION                  |
|------------------------------------------------------------------------------------|------------------------------|
| Manageability Feature Selection<br>> SOL/Storage Redirection/KVM<br>> User Consent | <enabled></enabled>          |
| Password Policy Network Setup Activate Network Access                              | <anytime></anytime>          |
| Unconfigure Network Access<br>> Remote Setup And Configuration<br>> Power Control  | <full unprovision=""></full> |
|                                                                                    |                              |

# > Intel(R) ME Network Name Settings

Under the Intel(R) ME Network Setup menu, select Intel(R) ME Network Name Settings and then press Enter.

| CONSIGNATION OF THE REAL PROPERTY OF THE REAL PROPERTY OF THE REAL PROPE | e BIOS Extension v12.0.00<br>03-17 Intel Corporation. All | 10/Intel(R) ME v12.0.40.1433<br>Rights Reserved |
|----------------------------------------------------------------------------------------------------|-----------------------------------------------------------|-------------------------------------------------|
| INTI                                                                                                    | L(R) ME NETWORK SE                                        | TUP                                             |
| Intel(R) ME Network<br>> TCP/IP Settings                                                                                                    | Name Settings                                             |                                                 |
|                                                                                                    |                                                           |                                                 |
| [↑↓] =Move Highlight                                                                                                    | [Enter] =Select Entry                                     | [Esc] =Exit                                     |

Move the cursor to select a field and press Enter to display options.

| INTEL(R) ME NI                                                          | TWORK NAME SETTINGS                    |
|-------------------------------------------------------------------------|----------------------------------------|
| Host Name<br>Domain Name<br>Shared/Dedicated FQDN<br>Dynamic DNS Update | Shared><br><disabled></disabled>       |
| <enter></enter>                                                         | =Complete Entry [Esc] =Discard Changes |

#### Host Name

Enter the computer's host name and then press Enter.

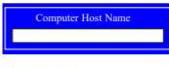

#### **Domain Name**

Enter the computer's domain name and then press Enter.

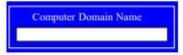

## Shared/Dedicated FQDN

Select Shared or Dedicated and then press Enter.

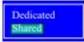

| MEBX | Intel(R) AMT Configuration | <ul> <li>Network Setup</li> </ul> | Intel(R) ME Network Name Settings |
|------|----------------------------|-----------------------------------|-----------------------------------|
|------|----------------------------|-----------------------------------|-----------------------------------|

## **Dynamic DNS Update**

Select Enabled or Disabled then press Enter. When Dynamic DNS Update is Enabled, the following fields will show up.

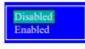

## Periodic Update Interval

Enter a value and then press Enter.

| Copyright(C) 2003-17 la                                                                                    | Extension v12.0.0.0010/Intel(R) ME v12.0.40.1433<br>atel Corporation. All Rights Reserved |
|----------------------------------------------------------------------------------------------------|-------------------------------------------------------------------------------------------|
| INTEL(K) ME N                                                                                              | ETWORK NAME SETTINGS                                                                      |
| Host Name<br>Domain Name<br>Shared/Dedicated FQDN<br>Dynamic DNS Update<br>Periodic Update Interval<br>TTL | <shared><br/><enabled><br/>1440<br/>900<br/>uc=0 or &gt;=20<br/>0</enabled></shared>      |
| <enter< td=""><td>&gt;=Complete Entry [Esc] =Discard Changes</td></enter<>                                 | >=Complete Entry [Esc] =Discard Changes                                                   |

# TTL

Enter a value for the Time-to-live (TTL) field and then press Enter.

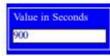

| MEBX Intel(R) AMT Configuration | Network Setup |
|---------------------------------|---------------|
|---------------------------------|---------------|

## > TCP/IP Settings

Under the Intel(R) ME Network Setup menu, select TCP/IP Settings and then press Enter.

| Copyright(C) 2                         | 003-17 Intel Corporation, All | And a state of the state of the |
|----------------------------------------|-------------------------------|----------------------------------------------------------------------------------------------------|
| INT                                    | EL(R) ME NETWORK SE           | TUP                                                                                                    |
| Intel(R) ME Network<br>TCP/IP Settings | Name Settings                 |                                                                                                    |
| [↑↓] =Move Highlight                   | [Enter] =Select Entry         | [Esc] =Exit                                                                                                    |

# > Wired LAN IPV4 Configuration

Under TCP/IP Settings, select Wired LAN IPV4 Configuration and then press Enter.

|                      | ne BIOS Extension v12.0.0.0<br>2003-17 Intel Corporation, AI | 010/Intel(R) ME v12.0.40.1433<br>I Rights Reserved |
|----------------------|--------------------------------------------------------------|----------------------------------------------------|
|                      | TCP/IP SETTINGS                                              |                                                    |
| ≥ Wired LAN IPV4 Co  | nfiguration                                                  |                                                    |
|                      |                                                              |                                                    |
| [↑↓] =Move Highlight | [Enter] =Select Entry                                        | [Esc] =Exit                                        |

| MEBX Intel(R) AMT Configuration | Network Setup | TCP/IP Settings |
|---------------------------------|---------------|-----------------|
|---------------------------------|---------------|-----------------|

## DHCP Mode

Select Enabled or Disabled then press Enter. Please make sure there is a DHCP server in the network when this field is enabled.

| DHCP Mode | <enabled></enabled> |
|-----------|---------------------|
|           | Disabled<br>Enabled |
|           |                     |

When DHCP is **Disabled**, please manually input a static route by configuring the fields as shown below.

| WIRED LAN IPV                                                                                                    | 4 CONFIGURATION                                                                              |
|----------------------------------------------------------------------------------------------------|----------------------------------------------------------------------------------------------|
| DHCP Mode<br>IPV4 Address<br>Subact Mask Address<br>Default Gateway Address<br>Preferred DNS Address<br>Alternate DNS Address | <disabled><br/>0.00.0<br/>0.0.0.0<br/>0.0.0.0<br/>0.0.0.0<br/>0.0.0.0<br/>0.0.0.0</disabled> |

#### **IPv4 Address**

Assign a valid and available IP address to the system. Insert a value from 0.0.0.0 to 255.255.255.255 in IPv4 format.

| IP address (e.g. | 123.123.123.100) |
|------------------|------------------|
| 0.0.0.0          |                  |

#### Subnet Mask Address

Insert a value from 0.0.0.0 to 255.255.255.255 in IPv4 format.

| Subnet m | ask (e.g. 255.25 | 5.255.0) |
|----------|------------------|----------|
| 0.0.0.0  |                  |          |
|          |                  |          |

#### **Default Gateway Address**

Insert a value from 0.0.0.0 to 255.255.255.255 in IPv4 format.

| Default Gateway address |  |
|-------------------------|--|
| 0.0.0.0                 |  |

#### Preferred DNS Address

Insert a value from 0.0.0.0 to 255.255.255.255 in IPv4 format.

| Preferred DNS address | m |
|-----------------------|---|
| 0.0.0.0               |   |
|                       |   |

## Alternate DNS Address

Insert a value from 0.0.0.0 to 255.255.255.255 in IPv4 format.

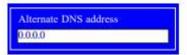

MEBX Intel(R) AMT Configuration

#### Activate Network Access

Under the Intel(R) AMT Configuration menu, select Activate Network Access and press Enter, and then press Y to activate the ME network connection with the settings configured previously, or press N to abort.

| INI                                                       | EL(R) AMT CON   | FIGURATION                                                   |
|-----------------------------------------------------------|-----------------|--------------------------------------------------------------|
| Manageability Featu<br>SOL/Storage Redire<br>User Consent |                 | <enabled></enabled>                                          |
| Password Policy<br>Network Setup<br>Activate Network A    |                 | <anytime></anytime>                                          |
| Unconfigure Network<br>Remote Setup And                   | rk Access       | <full unprovision=""></full>                                 |
| Power Control                                             | and opens the M | rrent network settings<br>AE network interface<br>nue: (Y/N) |

#### **Unconfigure Network Access**

Under the Intel(R) AMT Configuration menu, select Undconfigure Network Access and press Enter, and then press Enter to fully deactivate the ME network connection and reset configuration to factory default. Press Y to confirm or N to abort.

| INTEL(R) AMT CO                                                                           | NFIGURATION                  |
|-------------------------------------------------------------------------------------------|------------------------------|
| Manageability Feature Selection<br>> SOL/Storage Redirection/KVM                          | <enabled></enabled>          |
| > User Consent<br>Password Policy<br>> Network Setup                                      | <anytime></anytime>          |
| Activate Network Access<br>Unconfigure Network Access<br>> Remote Setup And Configuration | <full unprovision=""></full> |
| > Power Control                                                                           | ull Unprovision              |
|                                                                                           |                              |

## > Remote Setup And Configuration

Under the Intel(R) AMT Configuration menu, select Remote Setup And Configuration then press Enter.

| INTEL(R) AMT CON                                                                                                    | NFIGURATION                                                              |
|----------------------------------------------------------------------------------------------------|--------------------------------------------------------------------------|
| Manageability Feature Selection<br>> SOL/Storage Redirection/KVM<br>> User Consent                                                 | <enabled></enabled>                                                      |
| Password Policy<br>> Network Setup<br>Activate Network Access                                                                      | <anytime></anytime>                                                      |
| Unconfigure Network Access Remote Setup And Configuration Power Control                                                            | <full unprovision=""></full>                                             |
|                                                                                                    |                                                                          |
| ↑↓] =Move Highlight [Enter] =Select                                                                                                | Entry [Esc] =Exit                                                        |
| ntel(R) Management Engine BIOS Extension<br>Copyright(C) 2003-17 Intel Corp                                                        | a v12.0.0.0010/Intel(R) ME v12.0.40.1433<br>oration. All Rights Reserved |
| ntel(R) Management Engine BIOS Extension<br>Copyright(C) 2003-17 Intel Corp<br>INTEL (R) REMOTE SETUP<br>Current Provisioning Mode | a v12.0.0.0010/Intel(R) ME v12.0.40.1433<br>oration. All Rights Reserved |
| ntel(R) Management Engine BIOS Extension<br>Copyright(C) 2003-17 Intel Corp<br>INTEL (R) REMOTE SETUP                              | n v12.0.0.0010/Intel(R) ME v12.0.40.1433<br>oration. All Rights Reserved |

> RCFG > TLS PKI

[Î↓] =Move Highlight [Enter] =Select Entry [Esc] =Exit

#### **Current Provisioning Mode**

The current mode - Public Key Infrastructure (PKI) - is displayed.

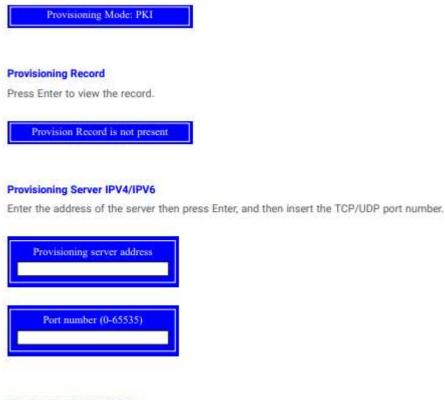

## **Provisioning Server FQDN**

Enter the Fully Qualified Domain Name (FQDN) of the server and then press Enter.

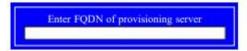

MEBX 
 Intel(R) AMT Configuration
 Remote Setup And Configuration

## > RCFG

Press Enter, select Start Configuration, and then press Enter to activate Remote Configuration (RCFG). Press Y to confirm or N to abort.

|                      | ine BIOS Extension v12.0.0.0<br>2003-17 Intel Corporation. A | 0010/Intel(R) ME v12.0.40.1433<br>Il Rights Reserved |
|----------------------|--------------------------------------------------------------|------------------------------------------------------|
| INTEL                | (R) REMOTE CONFIGUE                                          | RATION                                               |
| Start Configuration  |                                                              |                                                      |
| This wi              | l activate Remote Configur<br>Continue: (Y/N)                | ation.                                               |
|                      |                                                              |                                                      |
| [↑↓] =Move Highlight | [Enter] =Select Entry                                        | [Esc] =Exit                                          |

## > TLS PKI

The system adopts PKI for encryption and authentication, and the TLS protocol for communication security to ensure remote configuration safety.

| and the second second se | e BIOS Extension v12.0.0.00<br>03-17 Intel Corporation, All | 10/Intel(R) ME v12.0.40.1433<br>Rights Reserved |
|----------------------------------------------------------------------------------------------------|-------------------------------------------------------------|-------------------------------------------------|
| INTEL(                                                                                                    | R) REMOTE CONFIGUR/                                         | ATION                                           |
| Remote Configuration *<br>PKI DNS Suffix<br>> Manage Hashes                                                                                                    | • Enabled                                                   |                                                 |
| [↑↓] =Move Highlight                                                                                                    | <enter> =Complete Entry</enter>                             | [Esc] =Discard Changes                          |

#### Remote Configuration \*\*

Select Enabled or Disabled then press Enter.

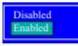

# **PKI DNS Suffix**

Specify the DNS Suffix of the PKI server, and then press Enter.

Enter PKI DNS Suffix

## > Manage Hashes

Select a hash name and then press the following keys to execute a function.

| Insert | - enter a custom hash certificate name, |
|--------|-----------------------------------------|
| Delete | - delete a hash                         |
| Enter  | - view hash information                 |
| +      | - activate or deactivate a hash         |
| Esc    | - exit                                  |

| Copyright(C) 2003-17 Intel Corporation. All Rights Reserved |                                             |                                |           |  |  |
|-------------------------------------------------------------|---------------------------------------------|--------------------------------|-----------|--|--|
| INTEL(R) REMOTE CONFIGURATION                               |                                             |                                |           |  |  |
| Hash Name                                                   | Active                                      | Default                        | Algorithm |  |  |
| VeriSign Class 3                                            | Active: [*]                                 | Default: [*]                   | SHA256    |  |  |
| VeriSign Class 3                                            | Active: [*]                                 | Default: [*]                   | SHA256    |  |  |
| Go Daddy Class 2                                            | Active: [*]                                 | Default: [*]                   | SHA256    |  |  |
| Comodo AAA CA                                               | Active: [*]                                 | Default: [*]                   | SHA256    |  |  |
| Starfield Class 2                                           | Active: [*]                                 | Default: [*]                   | SHA256    |  |  |
| VeriSign Class 3                                            | Active: [*]                                 | Default: [*]                   | SHA256    |  |  |
| VeriSign Class 3                                            | Active: [*]                                 | Default: [*]                   | SHA256    |  |  |
| VeriSign Class 3                                            | Active: [*]                                 | Default: [*]                   | SHA256    |  |  |
| GTE CyberTrust G1                                           | Active: [*]                                 | Default: [*]                   | SHA256    |  |  |
| Baltimore Cyber Tr                                          | Active: [*]                                 | Default: [*]                   | SHA256    |  |  |
| Cyber Trust Global                                          | Active: [*]                                 | Default: [*]                   | SHA256    |  |  |
| Verizon Global Ro                                           | Active: [*]                                 | Default: [*]                   | SHA256    |  |  |
| Entrust. net CA (2                                          | Active: [*]                                 | Default: [*]                   | SHA256    |  |  |
| Entrust Root CA                                             | Active: [*]                                 | Default: [*]                   | SHA256    |  |  |
| VeriSign Universa                                           | Active: [*]                                 | Default: [*]                   | SHA256    |  |  |
| Go Daddy Root CA                                            | Active: [*]                                 | Default: [*]                   | SHA256    |  |  |
| Entrust Root CA -                                           | Active: [*]                                 | Default: [*]                   | SHA256    |  |  |
| Startfield Root CA                                          | Active: [*]                                 | Default: [*]                   | SHA256    |  |  |
| [hts]Add New Hash<br>[*4]Move Highlight                     | [Delete] -Delete Hash<br>[Enter] -View Hash | +  =Activate Haa<br>[Esc] =Eaŭ | 2         |  |  |

| ME8X | Intel(R) AMT | Configuration |
|------|--------------|---------------|
|      |              |               |

#### > Power Control

Under the Intel(R) AMT Configuration menu, select Power Control then press Enter.

| ntel(R) AMT ON in Host Sleep States<br>elect an option and then press Enter.<br>Desktop: ON in S0<br>Desktop: ON in S0, ME Wake in S3, S4-5                                                          |                               | The second second second second second second second second second second second second second second second se | ight(C) 2003-17 Intel C<br>INTEL(R) AMT P                               | Сорун                                                                                                    |
|----------------------------------------------------------------------------------------------------|-------------------------------|----------------------------------------------------------------------------------------------------|-------------------------------------------------------------------------|----------------------------------------------------------------------------------------------------|
| ntel(R) AMT ON in Host Sleep States<br>elect an option and then press Enter.<br>Desktop: ON in S0<br>Desktop: ON in S0, ME Wake in S3, S4-5<br>Ile Timeout<br>Inter a timeout value and press Enter. | g has started<br>. ME Wake in | y after AMT provision<br><ul> <li>&lt; Ocsktop: ON in S     S3, S4-5&gt;     </li> </ul>                        | tions are effective onl                                                 | Intel(R) AMT ON                                                                                                   |
| Desktop: ON in S0, ME Wake in S3, S4-5<br>dle Timeout<br>inter a timeout value and press Enter.<br>Timeout Value (1-65535)                                                                           |                               |                                                                                                    |                                                                         |                                                                                                    |
| Desktop: ON in S0<br>Desktop: ON in S0, ME Wake in S3, S4-5<br>dle Timeout<br>inter a timeout value and press Enter.<br>Timeout Value (1-65535)                                                      | scard Changes                 | plete Entry [Esc] =I                                                                                            | ulight <enter>=Cor</enter>                                              | î↓] =Move Highl                                                                                                   |
| Desktop: ON in S0<br>Desktop: ON in S0, ME Wake in S3, S4-5<br>dle Timeout<br>inter a timeout value and press Enter.<br>Timeout Value (1-65535)                                                      |                               |                                                                                                    |                                                                         |                                                                                                    |
| Desktop: ON in S0<br>Desktop: ON in S0, ME Wake in S3, S4-5<br>dle Timeout<br>inter a timeout value and press Enter.<br>Timeout Value (1-65535)                                                      |                               |                                                                                                    |                                                                         |                                                                                                    |
| Desktop: ON in S0, ME Wake in S3, S4-5<br>dle Timeout<br>inter a timeout value and press Enter.<br>Timeout Value (1-65535)                                                                           |                               |                                                                                                    |                                                                         | Sector Sector Sector                                                                                              |
| dle Timeout<br>Inter a timeout value and press Enter.<br>Timeout Value (1-65535)                                                                                                    |                               |                                                                                                    |                                                                         | Sector Sector Sector                                                                                              |
| Timeout Value and press Enter.                                                                                                    |                               | er.                                                                                                    | and then press Ente                                                     | elect an option a<br>Desktop: ON in S                                                                             |
| Timeout Value and press Enter.                                                                                                    |                               | er.                                                                                                    | and then press Ente                                                     | elect an option a<br>Desktop: ON in S                                                                             |
| Timeout Value (1-65535)                                                                                                    |                               | er.                                                                                                    | and then press Ente                                                     | elect an option a<br>Desktop: ON in S<br>Desktop: ON in S                                                         |
|                                                                                                    |                               | 5425                                                                                                    | and then press Entr<br>S0<br>S0, ME Wake in S3,                         | elect an option a<br>Desktop: ON in S<br>Desktop: ON in S                                                         |
| 65535                                                                                                    |                               | 5425                                                                                                    | and then press Entr<br>S0<br>S0, ME Wake in S3,                         | elect an option a<br>Desktop: ON in S<br>Desktop: ON in S                                                         |
|                                                                                                    |                               | 5425                                                                                                    | and then press Ente<br>S0<br>S0, ME Wake in S3,<br>value and press Ente | elect an option a<br>Desktop: ON in S<br>Desktop: ON in S<br>Ile Timeout<br>nter a timeout va                     |
|                                                                                                    |                               | 5425                                                                                                    | and then press Ente<br>S0<br>S0, ME Wake in S3,<br>value and press Ente | elect an option a<br>Desktop: ON in S<br>Desktop: ON in S<br>Ile Timeout<br>nter a timeout va<br>Timeout Value (1 |

#### **MEBx Exit**

Under the Main Menu, select MEBx Exit and then press Enter. Press Y to confirm or N to abort.

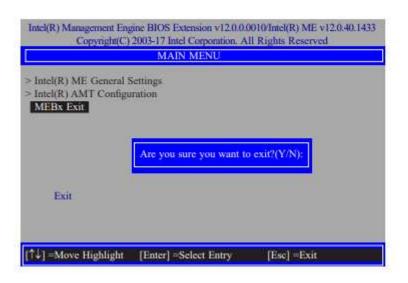

# Chapter 5

The system board allows configuring RAID on Serial ATA drives. It supports RAID 0, RAID 1, RAID 5 and RAID 10.

## RAID Levels

#### RAID 0 (Striped Disk Array without Fault Tolerance)

RAID 0 uses two new identical hard disk drives to read and write data in parallel, interleaved stacks. Data is divided into stripes and each stripe is written alternately between two disk drives. This improves the I/O performance of the drives at different channel; however it is not fault tolerant. A failed disk will result in data loss in the disk array.

#### RAID 1 (Mirroring Disk Array with Fault Tolerance)

RAID 1 copies and maintains an identical image of the data from one drive to the other drive. If a drive fails to function, the disk array management software directs all applications to the other drive since it contains a complete copy of the drive's data. This enhances data protection and increases fault tolerance to the entire system. Use two new drives or an existing drive and a new drive but the size of the new drive must be the same or larger than the existing drive.

## RAID 5

RAID 5 stripes data and parity information across hard drives. It is fault tolerant and provides better hard drive performance and more storage capacity.

### RAID 10 (Mirroring and Striping)

RAID 10 is a combination of data striping and data mirroring providing the benefits of both RAID 0 and RAID 1. Use four new drives or an existing drive and three new drives for this configuration.

| RAID Level | Min. Drives | Protection                                      | Description                                                     |
|------------|-------------|-------------------------------------------------|-----------------------------------------------------------------|
| RAID 0     | 2           | None                                            | Data striping without redundancy                                |
| RAID 1     | 2           | Single Drive Failure                            | Disk mirroring                                                  |
| RAID 5     | 3           | Single Drive Failure                            | Block-level data striping with<br>distributed parity            |
| RAID 10    | 4           | 1 Disk Per Mirrored<br>Stripe (not same mirror) | Combination of RAID 0 (data striping)<br>and RAID 1 (mirroring) |

# Setup Procedure

To enable the RAID function, the following settings are required.

- 1. Install SATA drives.
- 2. Enable RAID in the Insyde BIOS.
- 3. Create a RAID volume.
- 4. Install the Intel Rapid Storage Technology Utility.

## Step 1: Install SATA Drives

Refer to chapter 2 for details on connecting the Serial ATA drives.

 Important:
 Please make sure the SATA drives that you are to create a RAID volume with are connected and powered, and are able to be detected by the system. Otherwise, the RAID BIOS utility would not be accessible.

While creating a RAID volume, please make sure the system, drives, and cables are perfectly steady and mounted correctly. Disturbance during creating a RAID volume will result in irreversible data corruption sotred on the drive.

# Step 2: Enable RAID in the AMI BIOS

- 1. Power-on the system then press <Del> to enter the main menu of the AMI BIOS.
- Go to "Chipset" menu and select the "PCH-IO Configuration" menu then "SATA And RST Configuration" menu.
- Change the "SATA Mode Selection" to "Intel RST Premium With Intel Optane System Acceleration" mode.
- 4. Press F10 to save the changes.
- 5. Reboot the system.

### Step 3: Create a RAID Volume

 Go to the "Advanced" menu of the AMI BIOS and select "Intel(R) Rapid Storage Technology".

| RC ACPI Settings     CPU Configuration     Power & Performance     PCH-FW Configuration     Trusted Computing     NCT6116D Super 10 Configuration     NCT6116D HW Monitor     Serial Port Console Redirection     USB Configuration     CSM Configuration | This formset allows the<br>user to manage RAID vol<br>umes on the intel(R) RAID<br>Controller                                                                                 |
|----------------------------------------------------------------------------------------------------|----------------------------------------------------------------------------------------------------|
| Network Stack Configuration     Inter(R) Rapid Storage Technology                                                                                                    | : Select Screen<br>[1: Select Item<br>Enter: Select<br>+1-: Change Opt.<br>F1: General Heip<br>F2: Provious Values<br>F9: Optimized Defaults<br>F10: Save & Exit<br>ESC: Exit |

- The screen displays all available drives. Select "Create RAID volume" to create a RAID volume".
- 3. Use the up or down arrow keys to select the RAID level and press <Enter>.
- Use the up or down arrow keys to scroll through the list of hard drives and press <Enter> to select the drive.
- 5. Press <Enter>.
- 6. Use the up or down arrow keys to select the strip size and press <Enter>.
- 7. Enter the volume size and press <Enter>.
- 8. At the prompt, press <Y> to confirm volume creation.

## Step 4: Install the Intel Rapid Storage Technology Utility

The Intel Rapid Storage Technology Utility can be installed from within Windows. It allows RAID volume management (create, delete, migrate) from within the operating system. It will also display useful SATA device and RAID volume information. The user interface, tray icon service and monitor service allow you to monitor the current status of the RAID volume and/or SATA drives. It enables enhanced performance and power management for the storage subsystem.

# Chapter 6 Supported Software

Install drivers, utilities and software applications that are required to facilitate and enhance the performance of the system board. You may acquire the software from your sales representatives, from an optional DVD included in the shipment, or from the website download page at https://www.dfi.com/DownloadCenter.

#### Auto-run Menu

After inserting your DVD-ROM into your optical drive or executing your DVD image, the System Utility auto-run menu may pop up. Click on the utility or driver that is to be installed on the system. Please refer to the following sections that correspond to your selection for more information.

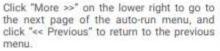

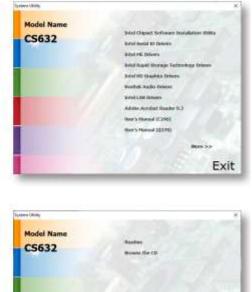

Exit

#### 6.1 Intel Chipset Software Installation Utility

The Intel Chipset Software Installation Utility is used for updating Windows<sup>®</sup> INF files so that the Intel chipset can be recognized and configured properly in the system.

 Setup is ready to install the utility. Click "Next".

| ntek(R) Chipset Device Software<br>wound                     | intel         |
|--------------------------------------------------------------|---------------|
| too are about to initial the following product:              |               |
| ntel(R) Dispost Device Software                              |               |
| t is strongly recommended that you exit all programs before  | e continuings |
| Yees Next to continue, or gress Cancel to exit the setup pro |               |
| 1                                                            | Not Canad     |

Read the license agreement then click "Accept".

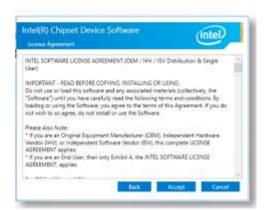

 Go through the readme document for more installation tips then click "Install".

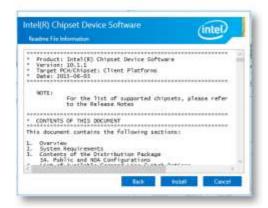

The step displays the installing status in the progress.

| Intel(R) Chipset Device Software<br>Promi | (intel) |
|-------------------------------------------|---------|
|                                           |         |
|                                           |         |
|                                           |         |
|                                           | Cented  |

 After completing installation, click "Restart Now" to exit setup.

| Intel(R) Chipset Device Software<br>Congetion                  | (intel)       |
|----------------------------------------------------------------|---------------|
| You have successfully installed the following product:         |               |
| Intel®I Chipset Dexice Software                                |               |
| You must restart this computer for the changes to take effect. |               |
|                                                                |               |
| View log File<br>Restort Now                                   | Restait Lines |

#### 6.2 Intel<sup>®</sup> HD Graphics Drivers

 Setup is now ready to install the graphics driver. Click "Next".

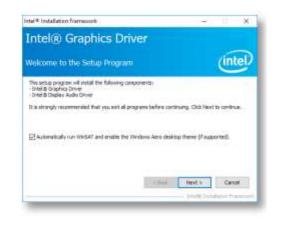

By default, the "Automatically run WinSAT and enable the Windows Aero desktop theme" is enabled. With this enabled, after installing the graphics driver and the system rebooted, the screen will turn blank for 1 to 2 minutes (while WinSAT is running) before the Windows 10 desktop appears. The "blank screen" period is the time Windows is testing the graphics performance.

We recommend that you skip this process by disabling this function then click "Next".

Read the license agreement then click "Yes".

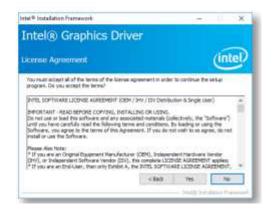

 Go through the readme document for system requirements and installation tips then click "Next".

 Setup is now installing the driver. Click "Next" to continue.

 Click "Yes, I want to restart this computer now" then click "Finish".

| ntal® Installation Framework                                                                                                    | - X                                                                                                    |
|----------------------------------------------------------------------------------------------------|----------------------------------------------------------------------------------------------------|
| Intel® Graphics Driver                                                                                                    |                                                                                                    |
| Intel® Graphics Driver                                                                                                    |                                                                                                    |
| Readme File Information                                                                                                    | (intel)                                                                                                    |
| Refer to the Readine file below to view the system requirements and                                                                                                    | nstallation (viformation).                                                                                                    |
| Driver Version: 21.20.18.4737                                                                                                    | 2                                                                                                    |
| Release Herson: Productor Version                                                                                                    | -                                                                                                    |
| Platformul Coverating System(s):                                                                                                    |                                                                                                    |
| 7th Gen UntelRi) Care(THG) processor family (Codecane Katiy Lake)<br>Histolauff Hindova* (2-64                                                                                                    |                                                                                                    |
| III'l Ger Svibl(R) Core(TH) processor family (codename Skylate)<br>Histoph Titrabust 7.7.44<br>Histoph Titrabust 7.1.44                                                                                                    |                                                                                                    |
|                                                                                                    | Geven Geven                                                                                                    |
|                                                                                                    | LE-B Hot Alatin Frankrick                                                                                                    |
| tel# Installation Premercolik                                                                                                    |                                                                                                    |
| Intel® Graphics Driver                                                                                                    |                                                                                                    |
| theory or applies brives                                                                                                    |                                                                                                    |
| Setup Progress                                                                                                    | (intel)                                                                                                    |
| Pause wait while the following setup operations are performed:                                                                                                    |                                                                                                    |
| Deleting File: C: ProgramDate/MccaseFil/Wedows/Diant Mers/Program                                                                                                    | and the second second s |
| Detroy Her, C. Kann (Public Detroition (2) HID Draylos Control (7)<br>Detroy Her, C. Kann (Public Detroition (2) HID Draylos Control (7)<br>Detroy Her, C. Yinggam (2) And Marcan (7) Mindows (2) And Marca<br>Detroy Her, C. Yinggam (2) And Marcan (7) Mindows (2) And Marca<br>Detroition (2) C. Yinggam (2) And Marcan (7) Mindows (2) And Marca<br>Detroition (2) C. Yinggam (2) And Marcan (7) Mindows (2) And Marca<br>Detroition (2) C. Yinggam (2) And Marcan (7) Mindows (2) And Marca<br>Detroition (2) C. Yinggam (2) And Marcan (2) Mindows (2) And Marca<br>Detroition (2) C. Yinggam (2) And Marcan (2) Mindows (2) And Marca<br>Detroition (2) C. Yinggam (2) And Marcan (2) Mindows (2) Mindows (2) Min | m (prijeljik) (zmj. 191) (zmj.<br>rol Pienel, Ink<br>Control Pienel, Ink                                                                                                    |
| Dix Next to continue.                                                                                                    |                                                                                                    |
| 4 March 1997                                                                                                    |                                                                                                    |
|                                                                                                    | Stept >                                                                                                    |
|                                                                                                    | NAME AND ADDRESS OF ADDRESS OF                                                                                                    |
|                                                                                                    |                                                                                                    |
| ntal® Installation Framework                                                                                                    |                                                                                                    |
| Intel® Graphics Driver                                                                                                    |                                                                                                    |
|                                                                                                    | 1000                                                                                                    |
| Setup Is Complete                                                                                                    | (intel)                                                                                                    |
| No restrictent the computer for the changes to take effect. Would                                                                                                    | youllie to restart the                                                                                                    |
| computer new P                                                                                                    |                                                                                                    |
| Two, I yound to restart this computer news                                                                                                    |                                                                                                    |
| O No. 1 will restant this computer later.                                                                                                    |                                                                                                    |
| Old final, then remove any installation media from the drives.                                                                                                    |                                                                                                    |
|                                                                                                    |                                                                                                    |
|                                                                                                    | Red:                                                                                                    |
|                                                                                                    | broom period and Provident                                                                                                    |

## 6.3 Realtek Audio Drivers

 Setup is ready to install the driver. Click "Next".

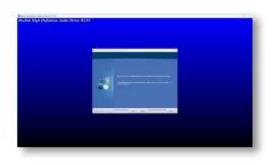

 Click "Yes, I want to restart my computer now" then click "Finish".

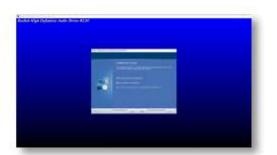

| . Setup is ready to install the  | ff Intel的 Network Connections install Would                                                                                                    | ×                                                  |
|----------------------------------|----------------------------------------------------------------------------------------------------|----------------------------------------------------|
| driver. Click "Next".            | Weakcome to the install wizard for Intel(II)<br>Retwork Connections                                                                                                    | (intel)                                            |
|                                  | Stratalis drivers, Intel®Creativerk Connectane, and Ad-<br>Nativer first Services.                                                                                                    | and                                                |
|                                  | WoldShills: This pregnant is producted by star-projet law<br>international trapits.                                                                                                    | and                                                |
|                                  | the set                                                                                                    | > Canod                                            |
| Click "I accept the terms in the | 🛃 Intel® Network Connections Install Villand                                                                                                    | ×                                                  |
| license agreement" then click    | License Agreement                                                                                                    |                                                    |
| "Next"                           | Hease total the following lises a descent confully.                                                                                                    | (intel)                                            |
|                                  |                                                                                                    |                                                    |
|                                  | INTEL SOFTWARE LICENSE AGREEMENT                                                                                                    |                                                    |
|                                  | Do not copy, initial, or use this software and any associated<br>(collectively, the "Software") provided under this Sorese ages<br>("Agreement") with you have controlly rood the following term<br>By copying, installing, or otherwise using the Software, you age<br>the terms of this Agreement. If you do not agree to the terms<br>do not copy, install, or use the Software.<br>(JCENSES) | errent<br>is and cooldborn.<br>grav to be bound by |
|                                  | # I grapt the terms in the learne agreement                                                                                                    | 894                                                |
|                                  | I go not accept the terms in the loanse agreement.                                                                                                    |                                                    |
|                                  | <ipsi per<="" td=""><td>&gt; Centel</td></ipsi>                                                                                                    | > Centel                                           |
|                                  |                                                                                                    |                                                    |
| Select the program features      | Intel(F) Network Connections Install Walend                                                                                                    | ,                                                  |
| you want installed then click    | Setap Optione<br>Detect Recordson features you want installed.                                                                                                    | (intel)                                            |
| Vext".                           | Istal                                                                                                    |                                                    |
|                                  | Device strivers                                                                                                    |                                                    |
|                                  | Etensitä PAOSet<br>Bibliotä Advanzai Netvoni Servazi                                                                                                    |                                                    |
|                                  | Paulure Description                                                                                                    |                                                    |
|                                  |                                                                                                    |                                                    |

# 6.4 Intel<sup>®</sup> LAN Driver

| <ol> <li>Click "Install" to begin the in-<br/>stallation.</li> </ol>             | Intel®/Metawork Connections Install Micand     X     Ready to Second The Program     The scare is a cost of the Program     The scare is a cost to lenger resolution.                                                                                                    |
|----------------------------------------------------------------------------------|----------------------------------------------------------------------------------------------------|
|                                                                                  | Oct bratel to begin the vanishers.<br>If you want to review at charge any of your installation writings, disk Book, Dat Cancel to<br>exit the woord.                                                                                                    |
|                                                                                  | +Net Tail Cent                                                                                                    |
| <ol> <li>The step displays the installing<br/>status in the progress.</li> </ol> | West Contract Connections Head Hassel         Accounting Detail(14) for function Connections         The compare function provides the being possible.         Image: A compare function of the set of new function.         Image: The most set of the set of new function.         Image: The most set of the set of new function.         Image: The most set of the set of new function.         Image: The most set of the set of the new function.         Image: The most set of the set of the new function.         Image: The most set of the new function.         Image: The new function of the new function.         Image: The new function of the new function.         Image: The new function of the new function.         Image: The new function of the new function.         Image: The new function of the new function.         Image: The new function of the new function.         Image: The new function of the new function.         Image: The new function of the new function. |
|                                                                                  | [[]]MART[][[]MART[]][[]]MART[]]                                                                                                    |
| <ol> <li>After completing installation,<br/>click "Finish".</li> </ol>           | Instal Work Connectors Install Wizard                                                                                                    |
|                                                                                  | To accella new Reldance, open Cavice Histoger, and issue the properties of the network adapters.                                                                                                    |
|                                                                                  | The Prof. Sec.                                                                                                    |

# 6.5 Intel<sup>®</sup> ME Drivers

 Setup is ready to install the driver. Click "Next".

| intel® Management Engine Components<br>Waksow                                                                                                    | (intel)                                                                                                    |
|----------------------------------------------------------------------------------------------------|----------------------------------------------------------------------------------------------------|
| You are about to update the following product:                                                                                                    |                                                                                                    |
| (nexi@ Management Engine Conjourients 1923, 12.4, 1278                                                                                                    |                                                                                                    |
| It is strongly recommended that you ent of programs bett<br>Club Next to continue, or club Cancel to exit the setup pro                                                                                                    |                                                                                                    |
| 144 Carponation                                                                                                    | that Next 3 Caro                                                                                                    |
|                                                                                                    |                                                                                                    |
| Setup                                                                                                    |                                                                                                    |
|                                                                                                    | (intel)                                                                                                    |
| Intel® Management Engine Components                                                                                                    |                                                                                                    |
| Entel® Management Engine Components<br>Locale Agricement                                                                                                    | Datributer & Single Lier)<br>SDG<br>rais (solectively, the "Software")<br>Home its loading or using the                                                                                                    |
| Intel® Management Engine Components<br>Usana Agricement<br>Pressonnease accesses (Jen / Jen / Jen<br>Persent) - Riska deroses connexit, Jen / Jen / Jen<br>Donot use in da Brica Rhave and any associated nate<br>and pour lance carefully read the following terms and care<br>Software, value agrice the terms of the Agreement. If a<br>Software, value agrice the terms of the Agreement.                                                                                                    | Debtaution & Single Lawr)<br>SDM:<br>Tals Scalectively, the "Software"<br>Nove, the loading or using the<br>au do not within to a game, do not<br>widependent handware vendar<br>the UCDPUR AudDEPENT angeless                                                                                                    |
| Intel® Management Engine Components<br>Loades Agreement<br>Proc. Sommase Ucones Accessed (054 / 347 / 358<br>Procenting and the admoss of an associated sate<br>Do not use or load the admoss and an associated sate<br>and you have carefuly read the following terms and oue<br>Software, you agree to the terms of the Agreement. If it<br>makes on the Software<br>Management Manufacture (054), it is compo-<br>tif you are no ongoing Soupeent Manufacture (054), it is<br>provide a use Induktion.                                                                                                    | Debtaution & Single Lawr)<br>SDM:<br>Tals Scalectively, the "Software"<br>Nove, the loading or using the<br>au do not within to a game, do not<br>widependent handware vendar<br>the UCDPUR AudDEPENT angeless                                                                                                    |
| Intel® Management Engine Components Loanse Agnement  Ents. Software Uctive Ausement (SEN / Dr./ Dis  Percentum - essa denoise colorasis, destruction de la borot use al load the adhuse and are associated anis Software, you agree to the terms of the Agnement. O'r initial or use the Software. Rease Also Mati  If You are a context-weather British and out Software. Rease Also Mati If you are an End-Ser, then only bolles A, the 2015. S  eptime.                                                                                                    | Debtauter & Single Liver)<br>SDNL<br>rads Sollectively, the "Software")<br>Nova, it's loading or using the<br>su do net with this a agree, do net<br>widependent interfaces to the<br>to UCDML ADDEDNETT applies<br>CONTINUE LIVER ADDEDNETT applies<br>CONTINUE LIVER ADDEDNETT,<br>CONTINUE LIVER ADDEDNETT,<br>STREET, STREET, ADDEDNETT,<br>STREET, STREET, ADDEDNETT,<br>STREET, STREET, STREET, STREET,<br>STREET, STREET, STREET, STREET,<br>STREET, STREET, STREET, STREET,<br>STREET, STREET, STREET, STREET,<br>STREET, STREET, STREET, STREET,<br>STREET, STREET, STREET, STREET,<br>STREET, STREET, STREET, STREET,<br>STREET, STREET, STREET, STREET,<br>STREET, STREET, STREET, STREET,<br>STREET, STREET, STREET, STREET,<br>STREET, STREET, STREET, STREET,<br>STREET, STREET, STREET,<br>STREET, STREET, STREET,<br>STREET, STREET, STREET,<br>STREET, STREET, STREET,<br>STREET, STREET,<br>STREET, STREET,<br>STREET,<br>STRE |
| Intel® Management Engine Components<br>Lotats Agreement<br>Processor and Agreement<br>Processor and Agreement<br>Processor and Agreement (See / Briv) (199<br>Processor and Brive attracts and any associated order<br>and you have concluminative following provide and<br>Software, say angree to be terms of the Agreement. If an<br>software was angree to the terms of the Agreement. If and<br>Software was angree to the terms of the Agreement. If and<br>software was angree to the terms of the Agreement. If and<br>the Agreement of the Agreement Manufacture (SMI),<br>Provide the Component Software (SMI), the Software<br>"If you are an Charles the Index (SMI) (SMI), the Software<br>"If you are an Charles the Index (SMI), the Software<br>"If you are an Charles to Index (SMI).<br>Software (SMI), Bring, and Ellion<br>LICEND. The Software to Interded for use any in compare | Debtauter & Single Liver)<br>SDNL<br>rads Sollectively, the "Software")<br>Nova, it's loading or using the<br>su do net with this a agree, do net<br>widependent interfaces to the<br>to UCDML ADDEDNETT applies<br>CONTINUE LIVER ADDEDNETT applies<br>CONTINUE LIVER ADDEDNETT,<br>CONTINUE LIVER ADDEDNETT,<br>STREET, STREET, ADDEDNETT,<br>STREET, STREET, ADDEDNETT,<br>STREET, STREET, STREET, STREET,<br>STREET, STREET, STREET, STREET,<br>STREET, STREET, STREET, STREET,<br>STREET, STREET, STREET, STREET,<br>STREET, STREET, STREET, STREET,<br>STREET, STREET, STREET, STREET,<br>STREET, STREET, STREET, STREET,<br>STREET, STREET, STREET, STREET,<br>STREET, STREET, STREET, STREET,<br>STREET, STREET, STREET, STREET,<br>STREET, STREET, STREET, STREET,<br>STREET, STREET, STREET,<br>STREET, STREET, STREET,<br>STREET, STREET, STREET,<br>STREET, STREET, STREET,<br>STREET, STREET,<br>STREET, STREET,<br>STREET,<br>STRE |

 Read the license agreement then tick "I accept the terms in the License Agreement". Click "Next".

| 3. | Click "Next" to install to the    | Set |
|----|-----------------------------------|-----|
|    | default folder, or click "Change" | Tet |
|    | to choose another destination     | De  |
|    | folder.                           | Oc. |
|    |                                   | C   |
|    |                                   |     |
|    |                                   |     |
|    |                                   |     |

 Please wait while the product is being installed.

| 5. | After completing | installation, |
|----|------------------|---------------|
|    | click "Finish".  |               |

| Interior Nature   District to induit to the default folder, or did Damps to decee another destruction hole.   Difficient to induit to the default folder, or did Damps to decee another destruction hole.   Difficient to induit to the default folder, or did Damps to decee another destruction hole.   Difficient to induit to the default folder, or did Damps to decee another destruction hole.   Difficient to induit to the default folder, or did Damps to decee another destruction hole.   Difficient to induit to the default folder, or did Damps to decee another destruction hole.   Difficient to induit to the default folder, or did Damps to decee another destruction hole.   Difficient to induit to the default folder, or did Damps to decee another destruction hole.   Difficient to induit to the default folder, or did Damps to decee another destruction hole.   Difficient to induit to the default folder, or did Damps to decee another destruction hole.   Difficient to induit to the default folder, or did Damps to decee another destruction hole.   Difficient to induit to be default folder, or did Damps to decee another destruction.   Difficient to induit to be default folder, or did Damps to decee another destruction.   Difficient to induit to folder to generate another destruction.   Difficient to induit to the decee another destruction.   Difficient to induit to folder to generate another destruction.   Difficient to induit to folder to generate another destruction.   Difficient to induit to folder to generate another destruction.   Difficient to induit to folder to generate another destruction.   Difficient to induit to folder to generate another destruction                                                                                                    | Setup                                                                                                    | ×                                    |
|----------------------------------------------------------------------------------------------------|----------------------------------------------------------------------------------------------------|--------------------------------------|
| C (Ying an Mits (obl/(chaftOctaft)) Hanagament Engine Camponents<br>Charge<br>State Command<br>State Command<br>State Management Engine Components<br>National<br>Participant Mits the poduct is being installed.<br>State Command<br>State Command<br>State Comma                                                                                                    |                                                                                                    | (intel)                              |
| C (Ying an Mits (obl/(chaftOctaft)) Hanagament Engine Camponents<br>Charge<br>State Command<br>State Command<br>State Management Engine Components<br>National<br>Participant Mits the poduct is being installed.<br>State Command<br>State Command<br>State Comma                                                                                                    | Old: Next to install to the default folder, or dick Change to                                                                                                    | choose another destruiton folder.    |
| And Conservent Engine Components<br>Notice<br>Track Management Engine Components<br>Notice<br>Pass wait while the product is being installed.                                                                                                    |                                                                                                    |                                      |
| And Conservent Engine Components<br>Notice<br>Track Management Engine Components<br>Notice<br>Pass wait while the product is being installed.                                                                                                    |                                                                                                    | Charge                               |
| Setur<br>Setur<br>Maria Management Engine Components<br>The set with the product is being installed.<br>Meric Conservation<br>Setur<br>Setur<br>S |                                                                                                    | - 152562200210                       |
| Setur<br>Setur<br>Maria Management Engine Components<br>The set with the product is being installed.<br>Meric Conservation<br>Setur<br>Setur<br>S |                                                                                                    |                                      |
| Setur<br>Setur<br>Maria Management Engine Components<br>The set with the product is being installed.<br>Meric Conservation<br>Setur<br>Setur<br>S |                                                                                                    |                                      |
| Setur<br>Setur<br>Maria Management Engine Components<br>The set with the product is being installed.<br>Meric Conservation<br>Setur<br>Setur<br>S |                                                                                                    |                                      |
| Setur<br>Setur<br>Maria Management Engine Components<br>The set with the product is being installed.<br>Meric Conservation<br>Setur<br>Setur<br>S |                                                                                                    |                                      |
| Setur<br>Setur<br>Maria Management Engine Components<br>The set with the product is being installed.<br>Meric Conservation<br>Setur<br>Setur<br>S |                                                                                                    |                                      |
| Setur<br>Setur<br>Maria Management Engine Components<br>The set with the product is being installed.<br>Meric Conservation<br>Setur<br>Setur<br>S |                                                                                                    |                                      |
| Setur<br>Setur<br>Maria Management Engine Components<br>The set with the product is being installed.<br>Meric Conservation<br>Setur<br>Setur<br>S | Mail Colombian                                                                                                    | TARK MANNED AND TARKING              |
| Provide<br>Provide<br>Provide<br>Preservent while the product is berry installed.<br>Preservent while the product is berry installed.<br>Preservent is product is berry installed.<br>Preservent is product is berry installed.<br>Preservent is product is berry installed.<br>Preservent is product is berry installed.<br>Preservent is product is berry installed.<br>Preservent is product is berry installed.<br>Preservent is product is berry installed.<br>Preservent is product is berry installed.<br>Preservent is product is berry installed.<br>Preservent is product is berry installed.<br>Preservent is product is berry installed.<br>Preservent is product is berry installed.<br>Preservent is preservent is preserven                                                                                                    |                                                                                                    | K Back Hext P                        |
| Provide<br>Provide<br>Provide<br>Preservent while the product is berry installed.<br>Preservent while the product is berry installed.<br>Preservent is product is berry installed.<br>Preservent is product is berry installed.<br>Preservent is product is berry installed.<br>Preservent is product is berry installed.<br>Preservent is product is berry installed.<br>Preservent is product is berry installed.<br>Preservent is product is berry installed.<br>Preservent is product is berry installed.<br>Preservent is product is berry installed.<br>Preservent is product is berry installed.<br>Preservent is product is berry installed.<br>Preservent is product is berry installed.<br>Preservent is preservent is preserven                                                                                                    |                                                                                                    |                                      |
| Provide<br>Provide<br>Provide<br>Preservent while the product is berry installed.<br>Preservent while the product is berry installed.<br>Preservent is product is berry installed.<br>Preservent is product is berry installed.<br>Preservent is product is berry installed.<br>Preservent is product is berry installed.<br>Preservent is product is berry installed.<br>Preservent is product is berry installed.<br>Preservent is product is berry installed.<br>Preservent is product is berry installed.<br>Preservent is product is berry installed.<br>Preservent is product is berry installed.<br>Preservent is product is berry installed.<br>Preservent is product is berry installed.<br>Preservent is preservent is preserven                                                                                                    | Setup                                                                                                    |                                      |
| Provides Preser wait while the product is being installed.  Presers wait while the product is being installed.  Presers wait while the product is being installed.  Presers account of the product is being installed.  Setway  Setway  Presers account of the following components Components Components Presers account of the following components Presers account of the following components Presers account of the following components Presers Presers account of the following components Presers Presers Pres                                                                                                    |                                                                                                    | 0                                    |
| Secure  Secure Secure  Secure Secure                                                                                                    |                                                                                                    | (intel?                              |
| Secure  Secure Secure  Secure Secure                                                                                                    | 10 million                                                                                                    |                                      |
| Story X<br>Intel® Management Engine Components<br>consiston<br>This have accessfully installed the following components:<br>. Jultal 8 Nonagement Strategie Diamterate<br>Send Over LAN<br>. South Management and Sourity Status<br>. Jultal 8 Trusted Carriert Service<br>. Lintel 8 Trusted Carriert Service                                                                                                    | Passe wat white the product is being installed.                                                                                                    |                                      |
| Story X<br>Intel® Management Engine Components<br>consiston<br>This have accessfully installed the following components:<br>. Jultal 8 Nonagement Strategie Diamterate<br>Send Over LAN<br>. South Management and Sourity Status<br>. Jultal 8 Trusted Carriert Service<br>. Lintel 8 Trusted Carriert Service                                                                                                    |                                                                                                    |                                      |
| Story X<br>Intel® Management Engine Components<br>consiston<br>This have accessfully installed the following components:<br>. Jultal 8 Nonagement Strategie Diamterate<br>Send Over LAN<br>. South Management and Sourity Status<br>. Jultal 8 Trusted Carriert Service<br>. Lintel 8 Trusted Carriert Service                                                                                                    |                                                                                                    |                                      |
| Story X<br>Intel® Management Engine Components<br>consiston<br>This have accessfully installed the following components:<br>. Jultal 8 Nonagement Strategie Diamterate<br>Send Over LAN<br>. South Management and Sourity Status<br>. Jultal 8 Trusted Carriert Service<br>. Lintel 8 Trusted Carriert Service                                                                                                    |                                                                                                    |                                      |
| Story X<br>Intel® Management Engine Components<br>consiston<br>This have accessfully installed the following components:<br>. Jultal 8 Nonagement Strategie Diamterate<br>Send Over LAN<br>. South Management and Sourity Status<br>. Jultal 8 Trusted Carriert Service<br>. Lintel 8 Trusted Carriert Service                                                                                                    |                                                                                                    |                                      |
| Story X<br>Intel® Management Engine Components<br>consiston<br>This have accessfully installed the following components:<br>. Jultal 8 Nonagement Strategie Diamterate<br>Send Over LAN<br>. South Management and Sourity Status<br>. Jultal 8 Trusted Carriert Service<br>. Lintel 8 Trusted Carriert Service                                                                                                    |                                                                                                    |                                      |
| Story X<br>Intel® Management Engine Components<br>consiston<br>This have accessfully installed the following components:<br>. Jultal 8 Nonagement Strategie Diamterate<br>Send Over LAN<br>. South Management and Sourity Status<br>. Jultal 8 Trusted Carriert Service<br>. Lintel 8 Trusted Carriert Service                                                                                                    |                                                                                                    |                                      |
| Story X<br>Intel® Management Engine Components<br>consiston<br>This have accessfully installed the following components:<br>. Jultal 8 Nonagement Strategie Diamterate<br>Send Over LAN<br>. South Management and Sourity Status<br>. Jultal 8 Trusted Carriert Service<br>. Lintel 8 Trusted Carriert Service                                                                                                    |                                                                                                    |                                      |
| Story X<br>Intel® Management Engine Components<br>consiston<br>This have accessfully installed the following components:<br>. Jultal 8 Nonagement Strategie Diamterate<br>Send Over LAN<br>. South Management and Sourity Status<br>. Jultal 8 Trusted Carriert Service<br>. Lintel 8 Trusted Carriert Service                                                                                                    |                                                                                                    |                                      |
| Story X<br>Intel® Management Engine Components<br>consiston<br>This have accessfully installed the following components:<br>. Jultal 8 Nonagement Strategie Diamterate<br>Send Over LAN<br>. South Management and Sourity Status<br>. Jultal 8 Trusted Carriert Service<br>. Lintel 8 Trusted Carriert Service                                                                                                    | All Hills - Co                                                                                                    |                                      |
| Intel® Management: Engine Components<br>Constantion<br>Table Recognition<br>Path & Nanagement: Engine Diamtace<br>- Seriel Over Late<br>- Seriel & Nanagement: and Security Status<br>- Intel® Frunted Connect Service<br>Cate Transfer Connect Service                                                                                                    | Inter Calporate                                                                                                    | Affect (Section Section)             |
| Intel® Management: Engine Components<br>Constantion<br>Table Recognition<br>Path & Nanagement: Engine Diamtace<br>- Seriel Over Late<br>- Seriel & Nanagement: and Security Status<br>- Intel® Frunted Connect Service<br>Cate Transfer Connect Service                                                                                                    |                                                                                                    |                                      |
| Intel® Management Engine Components<br>Constants<br>The have accessfully installed the following components:<br>- Intel® Nanagement Engine Dantas<br>- Setal & Nanagement Engine Dantas<br>- Intel® Nanagement and Security Status<br>- Intel® Trusted Connect Service<br>Clati time to open log the location:                                                                                                    |                                                                                                    |                                      |
| Concorton  Too have autocarefully installed the following components:                                                                                                    |                                                                                                    |                                      |
| Thic have accessfully installed the following components:  I that & Nanagament Englie Dialy face Seed Over Late Under Management Service  I that & Nanagement and Security Status I that & Trusted Connect Service  Cut the time to open log the location:                                                                                                    |                                                                                                    | (intel)                              |
| Intel & Nonspenning Taining Transform     Social Once LAN     Conditionagement Service     Intel & Trunted Connect Service  Cut Imperiod Service  Cut Imperiod Service file Security                                                                                                    | (hoteland)                                                                                                    |                                      |
| - Secial Over LAN - Local Management Service - Instelli Management and Security Status - Instelli Trusted Cannect Service Clut Instelli Trusted Cannect Service Clut Instelli Trusted Resources                                                                                                    |                                                                                                    |                                      |
| Class of wards and a sub-try status<br>intellal Trusted Cannect Service                                                                                                    | Drtel & Management Engine Interface     Serial Over LAN                                                                                                    |                                      |
| Club to open log file location.                                                                                                    | <ul> <li>Even in the second second secon</li></ul> |                                      |
|                                                                                                    | Intel® Trusted Cannect Service                                                                                                    |                                      |
|                                                                                                    |                                                                                                    |                                      |
|                                                                                                    |                                                                                                    |                                      |
|                                                                                                    |                                                                                                    |                                      |
|                                                                                                    |                                                                                                    |                                      |
|                                                                                                    | 84                                                                                                    |                                      |
|                                                                                                    | Click Jury to spen ins the insultant                                                                                                    |                                      |
| Contraction (Section (Section                                                                                                    |                                                                                                    | Install General Version              |
|                                                                                                    |                                                                                                    | Contraction ( Internation ( Proved ) |

# 6.6 Intel<sup>®</sup> Serial IO Drivers

 Setup is ready to install the driver. Click "Next".

| Englander Charles 100                                                                                                    |                                                                                                    |
|----------------------------------------------------------------------------------------------------|----------------------------------------------------------------------------------------------------|
| Inteligi Serial I.O.<br>Watcime                                                                                                    | (intel)                                                                                                    |
| You are about to install the following prod                                                                                                    | sacta:                                                                                                    |
| Inteli§ Serial ICI 30.300.1915.1                                                                                                    |                                                                                                    |
| D is strongly recommended that you exit a<br>Click Next to continue, or click Cancel to e                                                                                                    |                                                                                                    |
| and Corporations                                                                                                    | The Bart y Con                                                                                                    |
|                                                                                                    |                                                                                                    |
| ***                                                                                                    |                                                                                                    |
| Setup                                                                                                    |                                                                                                    |
| Intel® Senal IO                                                                                                    | (intel)                                                                                                    |
| Intel® Senai 10<br>License Agreement                                                                                                    | (Intel)                                                                                                    |
| Innetig Send 10<br>License Agreement<br>DRL SOFTHARE LICENSE AGREEMENT  <br>Deroktweit - RUAD BEFORE COPENS, 3<br>Deroktweit i look this software and Inny<br>unit i our line sent Jahr and The Moning                                                                                                    | (DEM / DW / DV Detribution & Single Light)                                                                                                    |
| Intel® Serial 10<br>Uktore Agreement<br>Intel sommerke License Agreement<br>Derstruer ford ter software software<br>und reacher einet Sir nod fre Manage<br>intel an und ter Scharte und fre<br>metal aus ter Scharte.<br>Manage Manage Scharter<br>"IT vou zer an Dogref Equipment Manage"                                                                                                    | (DSH / EW / SV Detribution & Single User)<br>NETALLING OR USENG<br>Associated instrates (collectively, the "Software")<br>Jerns and containes. By loading or using the                                                                                                    |
| Intentity Second 10<br>Locate Agreement<br>parts sommark and a second second second<br>percentaum - Read and the some and any<br>bor of use or locat this software and any<br>and you have second any software and any<br>and you have second any software<br>and you have any software and the<br>match or any software and any<br>software, you agree to the terms of the<br>match or any software and any<br>software and software and any<br>percentage and any software and any<br>percentage and any software any both<br>the trave are an and bakes, them any both                                                                                                    | (2014) EW / EV Oethouten & Single Law?<br>4754,134 OH (1956)<br>18000ard instellads (allectively, the "Software")<br>18000ard instellads (allectively, the "Software")<br>18000ard (and the software with<br>spectrum (1976), Software with the sin agent, do not<br>software (1976), Software versities<br>1931, The completed LIDENCE ActiveDevil applies                                                                                                    |
| Intel® Serial ID:<br>Uktowa Agroumment     Intel: software Agroumment     Intel: software Licensex Agroumment     Software, real biologic controls, a     Donot lue or intel® controls and any     unit social test Software and any     unit social test Software     The social test Software     The social test Software     "If you are an Original Equipment Handle     "If you are an Original Equipment Handle     "If you are an Original Equipment Handle     "If you are an Original Equipment Handle     "Effects, and Italia     "Effects, brids, and Italia     "If you are an Original     "Equipment.     For Open, brids, and Italia     UCENSE. The Software to Isameed For Jack | (2014) EW / EV Oethouten & Single Law?<br>4754,134 OH (1956)<br>18000ard instellads (allectively, the "Software")<br>18000ard instellads (allectively, the "Software")<br>18000ard (and the software with<br>spectrum (1976), Software with the sin agent, do not<br>software (1976), Software versities<br>1931, The completed LIDENCE ActiveDevil applies                                                                                                    |
| Intel® Serial ID:<br>Uktowa Agroumment     Intel: software Agroumment     Intel: software Licensex Agroumment     Software, real biologic controls, a     Donot lue or intel® controls and any     unit social test Software and any     unit social test Software     The social test Software     The social test Software     "If you are an Original Equipment Handle     "If you are an Original Equipment Handle     "If you are an Original Equipment Handle     "If you are an Original Equipment Handle     "Effects, and Italia     "Effects, brids, and Italia     "If you are an Original     "Equipment.     For Open, brids, and Italia     UCENSE. The Software to Isameed For Jack | (DDM / IbW / IDV Oezhouten IL Single Laer)<br>MTALLING GR LITHIG.<br>Ansocontrit moterials (solectively, the "Software")<br>herns and conditions. IP loading or using the<br>Agreement. If you die nat work to six agree, do not<br>acture (IDBM), independent handware vendor<br>IbH, the complexe LICENce Addressment applica-<br>tion of the INTEL Software LICENce Addressment applica-<br>tion, the INTEL Software LICENce Addressment analysis<br>only in comparison with their component products.<br>on-Intel component products a net loansed |

 Read the license agreement carefully.
 Tick "Laccent the terms in the

Tick "I accept the terms in the License Agreement" then click "Next".  Go through the readme document for system requirements and installation tips then click "Next".

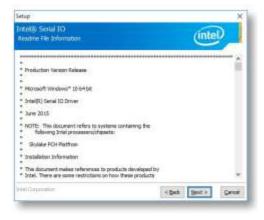

 Setup is ready to install the driver. Click "Next".

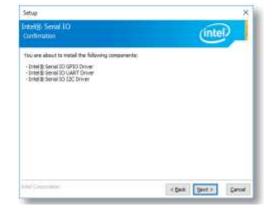

5. Setup is now installing the driver.

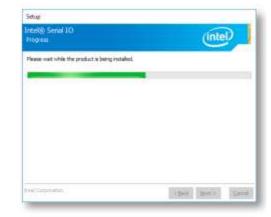

 Click "Yes, I want to restart this computer now" then click "Finish".

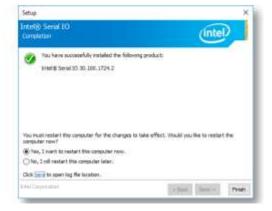

### 6.7 Intel<sup>®</sup> Rapid Storage Technology

The Intel Rapid Storage Technology is a utility that allows you to monitor the current status of the SATA drives. It enables enhanced performance and power management for the storage subsystem.

 Setup is ready to install the utility. Click "Next".

| hard a start of the start of the start of the start of the start of the start of the start of the start of the                                                                                                    |                                                                                           | -                                                           |
|----------------------------------------------------------------------------------------------------|-------------------------------------------------------------------------------------------|-------------------------------------------------------------|
| Intel® Rapid Storage Technology<br>Website                                                                                                    |                                                                                           | (intel)                                                     |
|                                                                                                    |                                                                                           | $\sim$                                                      |
| You are about to metall the following product:                                                                                                    |                                                                                           |                                                             |
| Intel® Rapid Storage Technology                                                                                                    |                                                                                           |                                                             |
| It is shongly recommended that you exit all program<br>Click Next to cantinue, or click Cancel to exit the set                                                                                                    |                                                                                           |                                                             |
| elsel Carporation                                                                                                    | wheth Feet a                                                                              | Central                                                     |
|                                                                                                    |                                                                                           |                                                             |
| Intel * Installation Francesonk                                                                                                    |                                                                                           | 1                                                           |
|                                                                                                    |                                                                                           | ,                                                           |
| ind Finalition Françoisk<br>Intel® Rapid Statage Technology<br>Lexina Agreement                                                                                                    |                                                                                           | ,<br>(intel)                                                |
| Inteliji Rapid Storage Technology                                                                                                    | /Ev Destitution & Bingle Used                                                             | (intel                                                      |
| Lorente Agroentent                                                                                                    | OR USING.<br>meterials (collectively, the "Soft<br>conditions. By loading or using 1      | (intel)                                                     |
| Interim Rapid Storage Technology<br>Letters Agreement<br>WTE SOFTWARE (ICOVE AGREEMENT (OPM / Mr/<br>PMORTWART - READ BENDER COVING, DETALLING<br>Constitute to be the offense and era association<br>and sog have generally used the following three and<br>Software, was open to the terms of the Agreement                                                                                                    | OR LISTHG.<br>materiale (collectively, the "Soft<br>contitions. By loading or using :<br> | tintel<br>ter<br>do not<br>dor<br>colesi                    |
| Interim Rapid Storage Technology<br>Letters Agreement<br>Wite software (JCPVE AGREEMENT (JCPV / M/<br>PMCetranet) - Storage Exception (JCPV / M/<br>PMCetranet) - Storage Exception (JCPV / M/<br>PMCetranet) - Storage Exception (JCPV - M/<br>PMCetranet) - Storage Exception (JCPV - M/<br>PMCetranet) - Stor | OR LISTHG.<br>materiale (collectively, the "Soft<br>contitions. By loading or using :<br> | tintel<br>ter<br>do ret<br>coles                            |
| Entonia Rapid Storage Technology<br>Letter Agreement<br>WIELSOFTWARE (JCRVE AGREEMENT (JCM / / ///<br>PMORTWART - RAPIE BENGER COVING, UBSTALLING<br>Sontal use to be the offware and an amount<br>off you have specifial rand the filowing three and<br>Software, was append to the terms of the Agreement<br>mater or use the Software.<br>Neares Maximum<br>11 You are wn Organs Equation Manufacture (JC<br>Del), or Independent Software Instale (JSV), the o<br>"If you are an brid Lise, then she Software, the JF<br>applex.                                                                                                    | CR USING.<br>materials (collective), the "Soft<br>conflore. By loading to using<br>       | (inter<br>te<br>de ret<br>de ret<br>der<br>ppiesi<br>priesi |
| Control Rapid Storage Technology     Lemma Agreement     WIELSOFTWARE LICENCE AGREEMENT (DEM / Inv     PMOGRAMT - READ BENCIES COPTING, DETAILING     Construints of south an offware and exp associated     und south here control in and the following terms and     Software, way agree to the terms of the Agreement     relation use the Seftware.     Rease Alaci India:         The out are an Original Equipment Menufacture (DD         DM), or indiaes and original Explorement         The out are an Original Equipment Menufacture (DD         DM), or indiaes and dues the seftware.         For Original Explorement Menufacture (DD         DM), or indiaes and dues the seftware         Ser (DM), DMA, and Ellion         U20202. The Seftware is knowed for use of the norm         DETAILS                                                                                                    | CR USING.<br>materials (collective), the "Soft<br>conflore. By loading to using<br>       | (inter<br>te<br>de ret<br>de ret<br>der<br>ppiesi<br>priesi |

 Read the license agreement and click "I accept the terms in the License Agreement". Then, click "Next". 3. Go through the readme document to view system requirements and installation information then click "Next".

4. Click "Next" to install to the default folder or click "Change to choose another destination folder".

5. Confirm the installation and click "Next".

6. Click "Yes, I want to restart this computer now" to complete the installation and then click "Finish".

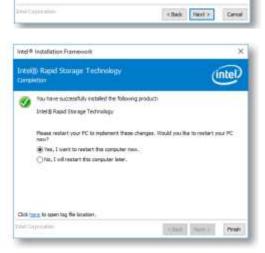

Tratellation Readins for Instally Read Storage Technology (tratel[2]:RST): - Stola[2] (Sector (PD) Herein (Sector Acceleration \*\*\* - Instel[3] Sector Resource Technology \*\*\* - YOTE: Score for the Technology \*\*\* - YOTE: Score for the Technology \*\*\* The document makes references to products developed by Intel. There are some restrictions on have these products rate the cells, and while information may be disclosed to offens. Reserved the Document section of the bottom of this document, and contact your Intel field representative if you vouid like more information. Intal is making no classic of usability, efforcy to overanity. The 24TE, SCPTIXARE LICENSE \* AGREEMENT contained herein completely defines the looke and use of the authorie. <Balk Flext > Cancel Intel # Installation Frames Intello Rapid Storage Technology

Intel # Installation Framework

Intel # Installation Framework

rice@ Rapid Storage Technology

Too are about to install the following components: - Intel & Rapid Storage Technology Dreate a desktor shortout

rcell® Rapid Storage Technology audite FM Information

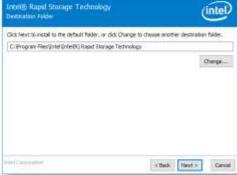

×

14

×

×

(intel)

intel

#### 6.8 Adobe Acrobat Reader 9.3

 Click "Next" to install or click "Change Destination Folder" to select another folder.

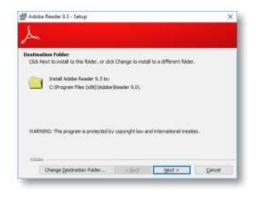

Click "Install" to begin installation.

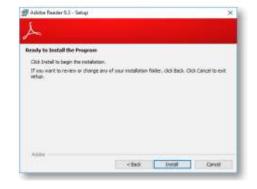

3. Setup is now installing the driver.

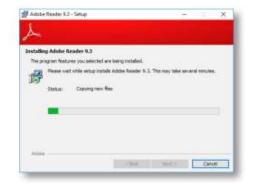

4. Click "Finish" to exit installation.